## Register your product and get support at www.philips.com/welcome

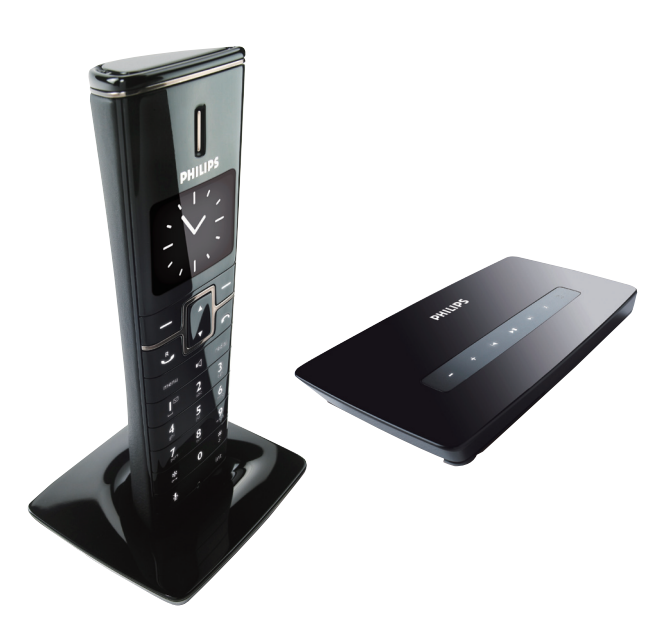

EL Εγχειρίδιο χρήσης

# **PHILIPS**

ID965

Philips Consumer Lifestyle

AQ95-56F-1173KR

(Report No.)

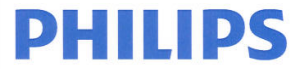

2009

(Year in which the CE mark is affixed)

# **EC DECLARATION OF CONFORMIT**

We, PHILIPS CONSUMER LIFESTYLE B.V.

TUSSENDIEPEN 4, 9206 AD DRACHTEN, THE NETHERLANDS

Declare under our responsibility that the electrical product(s):

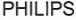

ID965

................. (brand name) **DECT Phone** 

(Type version of model)

(product description)

To which this declaration relates is in confirmity with the following harmonized standards: (title, number and date of issue of the standard)

> EN 301 406 V1.5.1 (07-2003) EN 301 489-1 V1.8.1 (2008-04) EN 301 489-6 V1.2.1 (2002-08) EN 60950-1:2006 EN 50360:2001 EN 50361:2001

Following the provisions of :

1999/5/EC (R&TTE Directive) 2006/95/EC (Low Votage Directive) 2004/108/EC (EMC Directive)

And are produced under a quality scheme at least in conformity with ISO 9001 or CENELEC Permanent Documents

(Name and number) (description of intervention)

And issued the certificate, MC/14280 (certificate number)

Remarks:

Drachten, The Netherlands 20/07/2009

(place, date)

Marlon Post, Director Consumer care Sustainability, Approbation & BI (signature, name and function)

Philips Consumer Lifystyle

# Πίνακας περιεχομένων

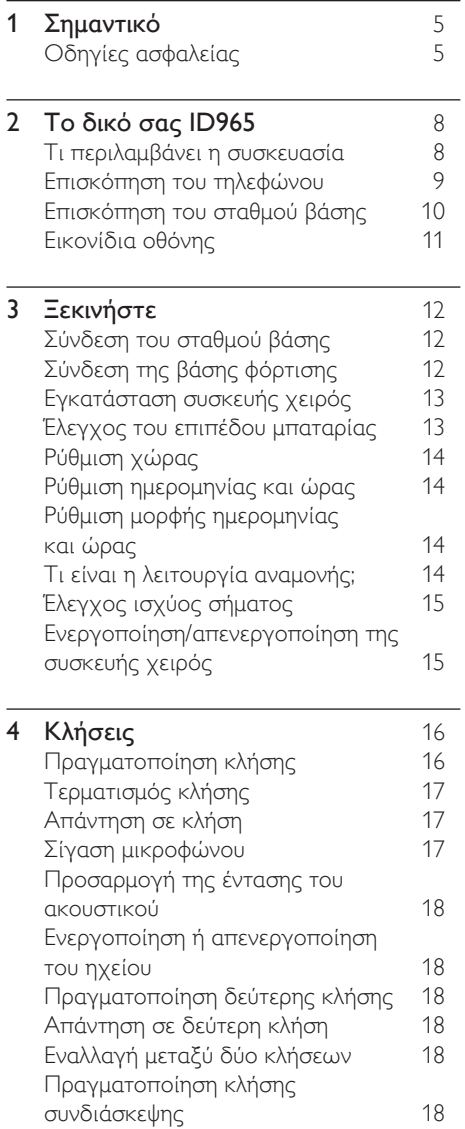

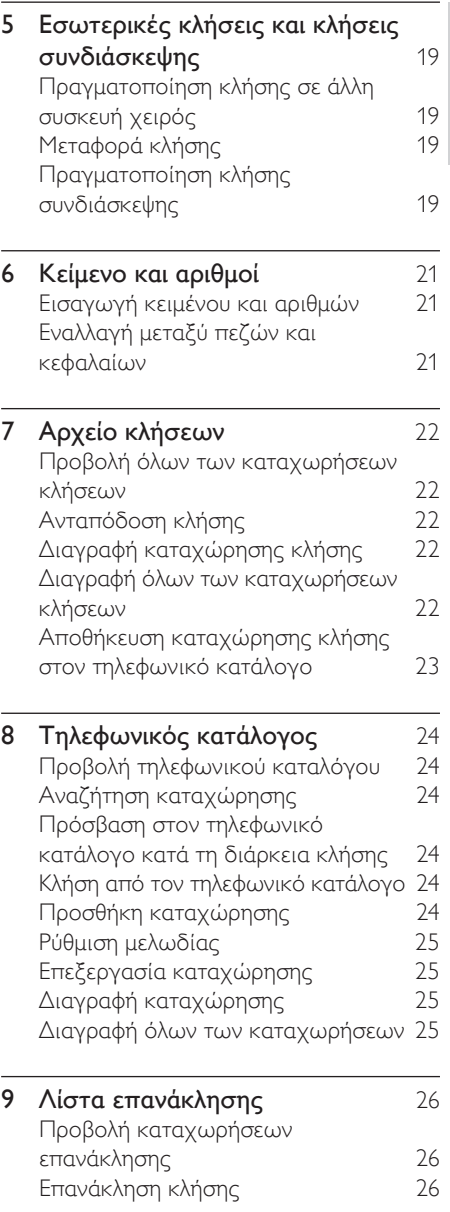

3 EL

Ελληνικά

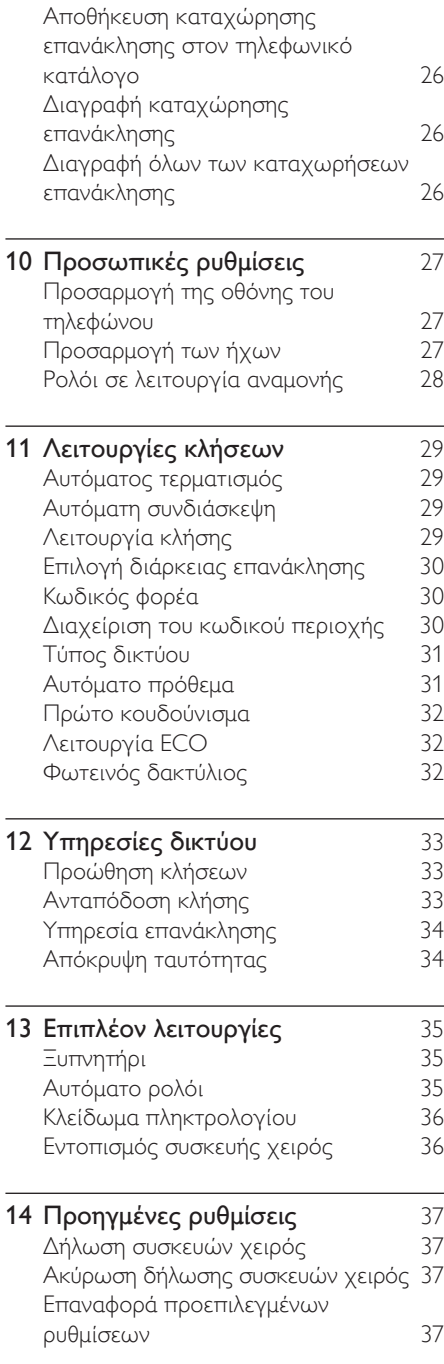

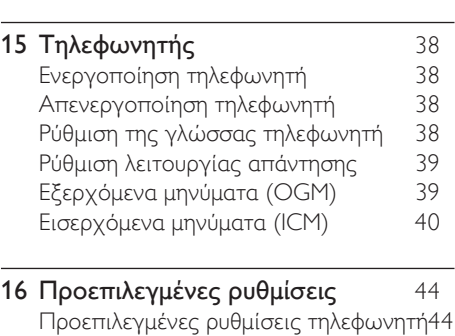

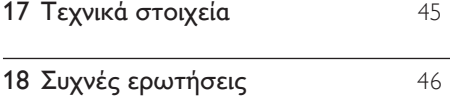

# <span id="page-4-0"></span>1 Σημαντικό

# Οδηγίες ασφαλείας

#### Απαιτήσεις ρεύματος

- Το παρόν προϊόν χρειάζεται ηλεκτρική παροχή ρεύματος AC 100-240 volt. Σε περίπτωση διακοπής ρεύματος, η επαφή ενδέχεται να χαθεί.
- Η τάση στο δίκτυο έχει ταξινομηθεί ως TNV-3 (Telecommunication Network Voltages), όπως ορίζεται στο πρότυπο EN 60950.

### Προειδοποίηση

• Το ηλεκτρικό δίκτυο ταξινομείται ως επικίνδυνο. Ο μόνος τρόπος να διακόψετε την παροχή ρεύματος στη βάση φόρτισης είναι να αποσυνδέσετε το φις από την πρίζα. Βεβαιωθείτε ότι η πρόσβαση στην πρίζα είναι πάντα εύκολη.

#### Για να αποφύγετε βλάβη ή δυσλειτουργία

#### Προσοχή

- Χρησιμοποιείτε μόνο τις παρεχόμενες μπαταρίες και προσαρμογέα
- Μην αφήνετε τις επαφές φόρτισης ή την μπαταρία να έρχεται σε επαφή με μεταλλικά αντικείμενα.
- Μην ανοίγετε τη συσκευή χειρός, το σταθμό βάσης ή τη βάση φόρτισης καθώς ενδέχεται να εκτεθείτε σε υψηλές τάσεις.
- Μην αφήνετε τη βάση φόρτισης να έρχεται σε επαφή με υγρά.
- Εάν η μπαταρία αντικατασταθεί από λάθος τύπο μπαταρίας υπάρχει κίνδυνος πρόκλησης έκρηξης.
- Απορρίπτετε τις χρησιμοποιημένες μπαταρίες σύμφωνα με τις οδηγίες.
- Χρησιμοποιείτε πάντα τα καλώδια που παρέχονται μαζί με το προϊόν.
- Για συσκευές που συνδέονται σε πρίζα, η πρίζα πρέπει να είναι εγκατεστημένη κοντά στη συσκευή και η πρόσβαση σε αυτή να είναι εύκολη.
- Η ενεργοποίηση της λειτουργίας handsfree ενδέχεται να αυξήσει ξαφνικά την ένταση στο ακουστικό σε μεγάλο βαθμό: βεβαιωθείτε ότι δεν κρατάτε τη συσκευή χειρός πολύ κοντά στο αυτί σας.
- Αυτή η συσκευή δεν έχει σχεδιαστεί για την πραγματοποίηση κλήσεων εκτάκτου ανάγκης σε περίπτωση διακοπής ρεύματος. Θα πρέπει να προβλεφθεί κάποια εναλλακτική για την πραγματοποίηση κλήσεων εκτάκτου ανάγκης.
- Μην εκθέτετε το τηλέφωνο σε υπερβολική θερμότητα, η οποία προκαλείται από εξοπλισμό θέρμανσης ή από την άμεση ηλιακή ακτινοβολία.
- Μην αφήνετε το τηλέφωνο να πέσει και μην ρίχνετε αντικείμενα επάνω στο τηλέφωνο.
- Μην χρησιμοποιείτε καθαριστικά μέσα που περιέχουν οινόπνευμα, αμμωνία, βενζίνη ή λειαντικά μέσα, καθώς ενδέχεται να προκαλέσουν φθορά στη συσκευή.
- Μην χρησιμοποιείτε το προϊόν σε μέρη όπου υπάρχει κίνδυνος έκρηξης.
- Μην αφήνετε μικρά μεταλλικά αντικείμενα να έρχονται σε επαφή με το προϊόν. Αυτό μπορεί να μειώσει την ποιότητα του ήχου και να προκαλέσει βλάβη στο προϊόν.
- Ενεργοποιημένα κινητά τηλέφωνα κοντά στη συσκευή ενδέχεται να προκαλέσουν παρεμβολές.
- Εάν μεταλλικά αντικείμενα τοποθετηθούν πάνω ή κοντά στο ακουστικό της συσκευής χειρός, ενδέχεται να μαγνητιστούν.

#### Πληροφορίες σχετικά με τις θερμοκρασίες λειτουργίας και φύλαξης

- Λειτουργείτε το προϊόν σε μέρη όπου η θερμοκρασία είναι πάντα μεταξύ 0°C και +35°C (32°F έως 95°F).
- Φυλάσσετε το προϊόν σε μέρη όπου η θερμοκρασία είναι πάντα μεταξύ -20°C και +45°C (-4° F έως 113° F).
- Ηδιάρκεια ζωής της μπαταρίας ενδέχεται να είναι μικρότερη σε συνθήκες χαμηλής θερμοκρασίας.

#### Δήλωση συμμόρφωσης

Με το παρόν η Philips Consumer Lifestyle, P&A, δηλώνει ότι το ID965 συμμορφώνεται με τις ουσιώδεις απαιτήσεις και τις λοιπές σχετικές διατάξεις της Οδηγίας 1999/5/EΚ. Μπορείτε να βρείτε τη Δήλωση συμμόρφωσης στη διεύθυνση www.p4c. philips.com.

Το παρόν προϊόν έχει σχεδιαστεί, ελεγχθεί και κατασκευαστεί σύμφωνα με την οδηγία 1999/5/ΕΚ σχετικά με τον ραδιοεξοπλισμό και τον τηλεπικοινωνιακό τερματικό εξοπλισμό. Δυνάμει της εν λόγω οδηγίας, το παρόν προϊόν μπορεί να επισκευαστεί στις παρακάτω χώρες:

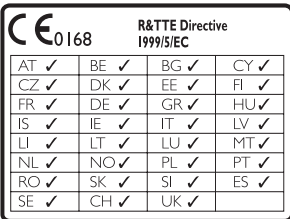

#### Χρήση των προϋποθέσεων συμμόρφωσης με το πρότυπο GAP

Το πρότυπο GAP εγγυάται ότι όλες οι συσκευές χειρός και οι σταθμοί βάσης με δυνατότητα DECT™ GAP πληρούν τις βασικές ελάχιστες απαιτήσεις του προτύπου λειτουργίας ανεξαρτήτως μάρκας. Η συσκευή χειρός και ο σταθμός βάσης είναι συμβατά με το πρότυπο GAP, δηλαδή εγγυώνται την εκτέλεση των ελάχιστων δυνατών λειτουργιών: δήλωση συσκευής χειρός, κατάληψη γραμμής, πραγματοποίηση κλήσης και αποδοχή κλήσης. Προηγμένες λειτουργίες ενδέχεται να μην είναι διαθέσιμες εάν τις χρησιμοποιήσετε με άλλες μάρκες. Για να δηλώσετε και να χρησιμοποιήσετε τη συσκευή χειρός με ένα σταθμό βάσης διαφορετικής μάρκας που συμμορφώνεται με GAP, αρχικά ακολουθήστε τη διαδικασία που περιγράφεται στις οδηγίες του κατασκευαστή και, στη συνέχεια, ακολουθήστε τη διαδικασία

που περιγράφεται στο παρόν εγχειρίδιο χρήσης για δήλωση συσκευής χειρός. Για να δηλώσετε μια συσκευή χειρός από διαφορετική μάρκα με το σταθμό βάσης, ενεργοποιήστε το σταθμό βάσης σε λειτουργία δήλωσης και ακολουθήστε τη διαδικασία που περιγράφεται στις οδηγίες του κατασκευαστή για τη συσκευή χειρός.

#### Συμμόρφωση με το πρότυπο ΕMF

Η Koninklijke Philips Electronics N.V. κατασκευάζει και πουλά προϊόντα που απευθύνονται σε καταναλωτές και τα οποία, όπως κάθε ηλεκτρονική συσκευή, έχουν την ιδιότητα εκπομπής και λήψης ηλεκτρομαγνητικών σημάτων.

Μία από τις κύριες επιχειρηματικές αρχές της Philips είναι η λήψη όλων των απαραίτητων μέτρων ασφαλείας και υγείας, προκειμένου τα προϊόντα μας να πληρούν τις απαραίτητες νομικές προϋποθέσεις και να παραμένουν εντός των προτύπων EMF που ισχύουν κατά την ημερομηνία παραγωγής των προϊόντων.

Η Philips έχει δεσμευτεί στην ανάπτυξη, παραγωγή και πώληση προϊόντων που δεν έχουν δυσμενείς επιπτώσεις στην υγεία. Η Philips επιβεβαιώνει ότι εάν γίνει σωστός χειρισμός των προϊόντων της, ανάλογα με τη χρήση για την οποία προορίζονται, τότε είναι ασφαλής η χρήση τους, σύμφωνα με τα διαθέσιμα επιστημονικά στοιχεία.

Η Philips διαδραματίζει ενεργό ρόλο στην ανάπτυξη των διεθνών προτύπων EMF και ασφαλείας. Αυτό δίνει στη Philips τη δυνατότητα να προβλέπει τις περαιτέρω εξελίξεις στον τομέα της τυποποίησης ώστε να τις ενσωματώνει έγκαιρα στα προϊόντα της.

#### Απόρριψη παλιών προϊόντων και μπαταριών

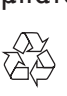

Το προϊόν είναι σχεδιασμένο και κατασκευασμένο από υψηλής ποιότητας υλικά και εξαρτήματα, τα οποία μπορούν να ανακυκλωθούν και να ξαναχρησιμοποιηθούν.

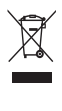

Όταν ένα προϊόν διαθέτει το σύμβολο ενός διαγραμμένου κάδου απορριμμάτων με ρόδες, το προϊόν αυτό καλύπτεται από την Ευρωπαϊκή Οδηγία 2002/96/ ΕΚ. Ενημερωθείτε σχετικά με το τοπικό σύστημα ξεχωριστής συλλογής ηλεκτρικών και ηλεκτρονικών προϊόντων.

Μην παραβαίνετε τους τοπικούς κανονισμούς και μην απορρίπτετε τα παλιά προϊόντα μαζί με τα υπόλοιπα οικιακά απορρίμματα.

Η σωστή απόρριψη του παλιού προϊόντος θα βοηθήσει στην αποτροπή πιθανών αρνητικών επιπτώσεων για το περιβάλλον και την ανθρώπινη υγεία.

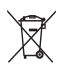

Το προϊόν σας περιέχει μπαταρίες οι οποίες καλύπτονται από την Ευρωπαϊκή Οδηγία 2006/66/ΕΚ και δεν μπορούν να απορριφθούν μαζί με τα συνηθισμένα οικιακά απορρίμματα.

Παρακαλούμε να ενημερωθείτε για τους τοπικούς κανονισμούς σχετικά με την ξεχωριστή συλλογή μπαταριών, διότι η σωστή απόρριψη θα βοηθήσει στην αποτροπή αρνητικών επιπτώσεων για το περιβάλλον και την ανθρώπινη υγεία.

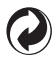

Όταν κάποιο προϊόν φέρει αυτό το λογότυπο, αυτό σημαίνει ότι έχει κατατεθεί οικονομική συνεισφορά στο αρμόδιο εθνικό σύστημα ανακύκλωσης και ανάκτησης.

Πληροφορίες σχετικά με την προστασία του περιβάλλοντος

Κάθε περιττό στοιχείο συσκευασίας έχει παραληφθεί. Η συσκευασία έχει γίνει έτσι ώστε να είναι εύκολος ο διαχωρισμός σε τρία υλικά: χαρτόνι (κουτί), αφρώδες πολυστυρένιο (υλικό προστασίας από χτυπήματα) και πολυαιθυλένιο (σακουλάκια, προστατευτικό αφρώδες φύλλο).

Το σύστημα αποτελείται από υλικά που μπορούν να ανακυκλωθούν και να επαναχρησιμοποιηθούν εάν αποσυναρμολογηθεί από μια ειδικευμένη εταιρεία. Τηρείτε τους τοπικούς κανονισμούς σχετικά με την απόρριψη υλικών συσκευασίας, άδειων μπαταριών ή παλιού εξοπλισμού.

Το προϊόν σας περιέχει μπαταρίες που καλύπτονται από την Ευρωπαϊκή Οδηγία 2006/66/ΕΚ και δεν μπορεί να απορρίπτεται με τα συνήθη οικιακά απορρίμματα.

Ενημερωθείτε σχετικά με την ισχύουσα τοπική νομοθεσία για τη χωριστή συλλογή μπαταριών. Ησωστή μέθοδος απόρριψης των μπαταριών συμβάλλει στην αποφυγή αρνητικών επιπτώσεων στο περιβάλλον και την ανθρώπινη υγεία.

# <span id="page-7-0"></span>2 Το δικό σας ID965

Συγχαρητήρια για την αγορά σας και καλωσορίσατε στη Philips!

Για να επωφεληθείτε πλήρως από την υποστήριξη που προσφέρει η Philips καταχωρήστε το προϊόν σας στη διεύθυνση www.philips.com/welcome.

## Τι περιλαμβάνει η συσκευασία

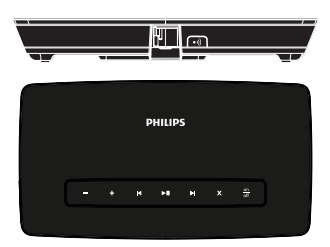

Σταθμός βάσης

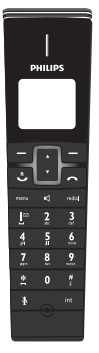

Συσκευή χειρός

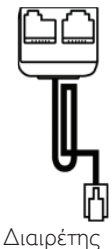

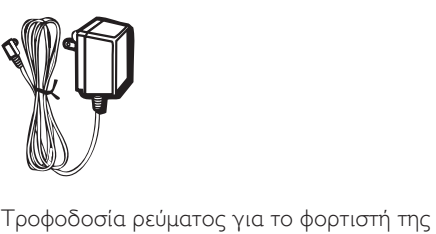

συσκευής χειρός

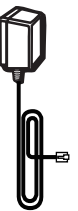

Τροφοδοσία για το σταθμό βάσης

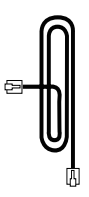

Καλώδιο τηλεφώνου

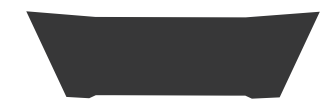

Βάση φόρτισης

**Warrar**<br>Eγγύηση

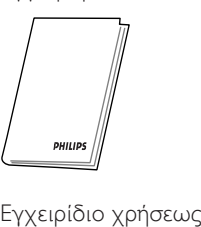

<span id="page-8-0"></span>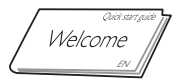

Οδηγός γρήγορης έναρξης

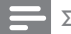

#### Σημείωση

• Σε ορισμένες χώρες πρέπει να συνδέσετε τον προσαρμογέα γραμμής με το καλώδιο τηλεφώνου και στη συνέχεια να συνδέσετε το καλώδιο τηλεφώνου στην πρίζα τηλεφώνου.

- Σημείωση
- Σε σετ πολλών συσκευών, υπάρχουν επιπλέον συσκευές χειρός και βάσεις φόρτισης με μονάδες τροφοδοσίας ρεύματος.

## Επισκόπηση του τηλεφώνου

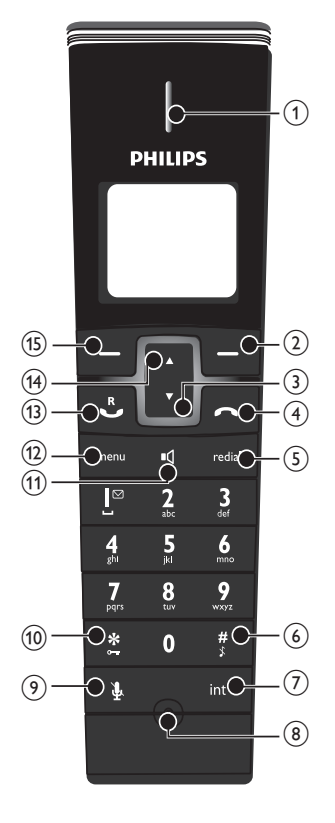

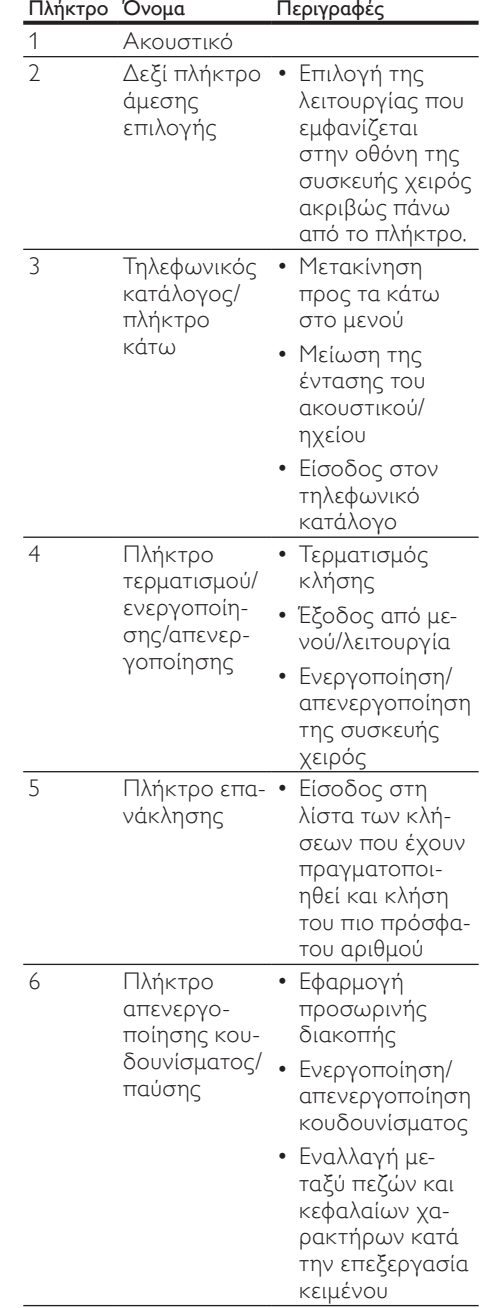

<span id="page-9-0"></span>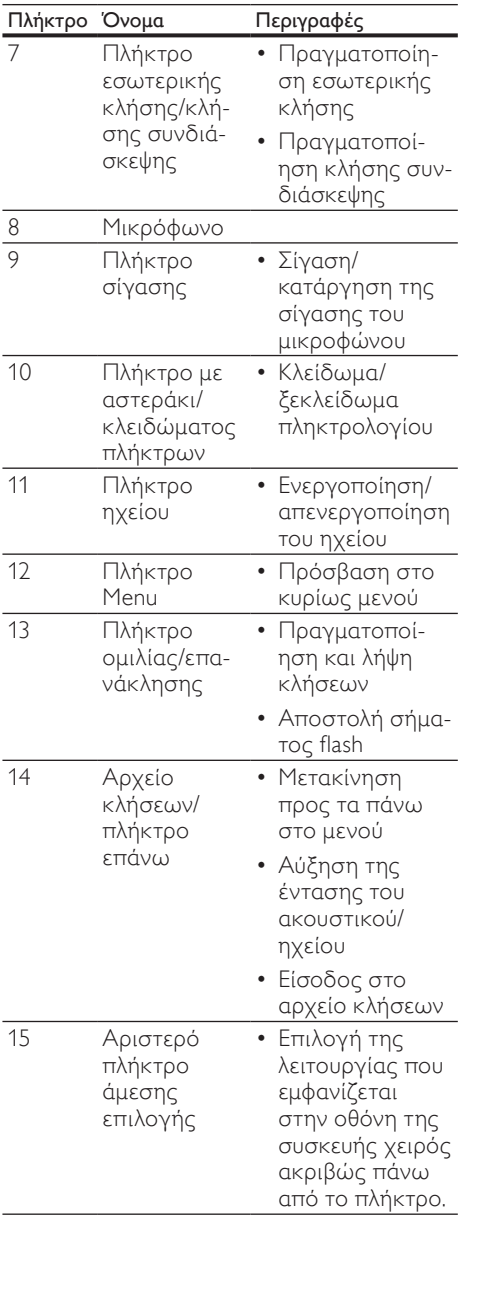

## Επισκόπηση του σταθμού βάσης

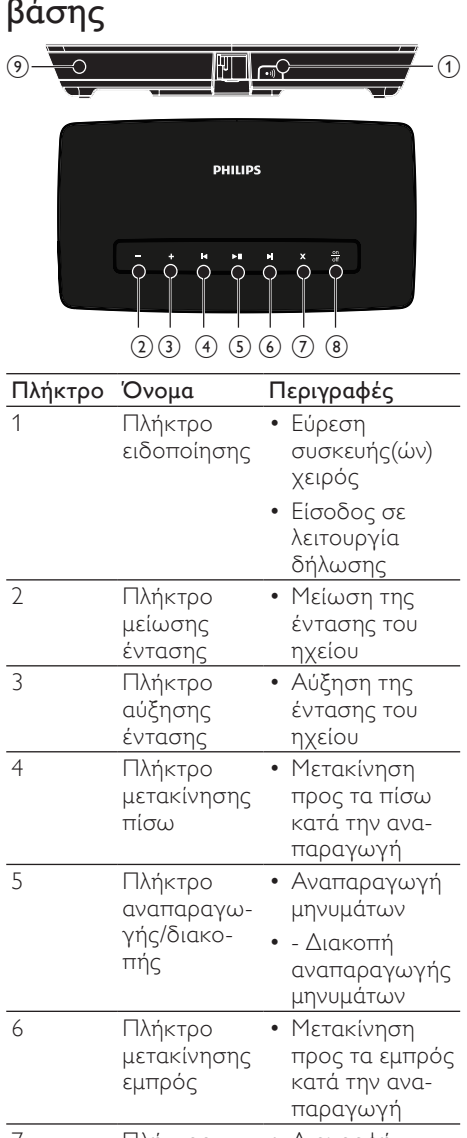

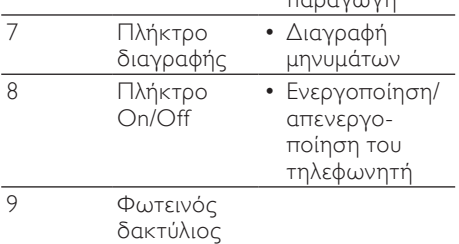

# <span id="page-10-0"></span>Εικονίδια οθόνης

Σε λειτουργία αναμονής, τα εικονίδια που εμφανίζονται στην κύρια οθόνη σάς ενημερώνουν σχετικά με τις λειτουργίες που είναι διαθέσιμες στη συσκευή χειρός.

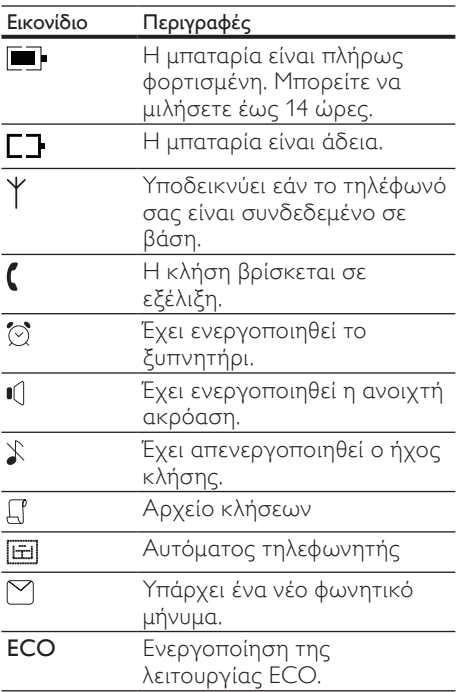

# <span id="page-11-0"></span>3 Ξεκινήστε

#### Προσοχή

• Βεβαιωθείτε ότι έχετε διαβάσει τις οδηγίες ασφαλείας στην ενότητα 'Σημαντικό' πριν συνδέσετε και εγκαταστήσετε τη συσκευή χειρός σας.

# Σύνδεση του σταθμού βάσης

### Προειδοποίηση

- Κίνδυνος φθοράς του προϊόντος! Βεβαιωθείτε ότι η τάση παροχής ρεύματος αντιστοιχεί στην τάση που εμφανίζεται τυπωμένη στην πίσω ή κάτω πλευρά του τηλεφώνου.
- Για τη φόρτιση της μπαταρίας χρησιμοποιείτε μόνο την παρεχόμενη υποδοχή.

#### Σημείωση

- Η πινακίδα του τύπου βρίσκεται στο κάτω μέρος του σταθμού βάσης.
- 1 Συνδέστε τον παρεχόμενο διαιρέτη στην υποδοχή που βρίσκεται στο κάτω μέρος του σταθμού βάσης.

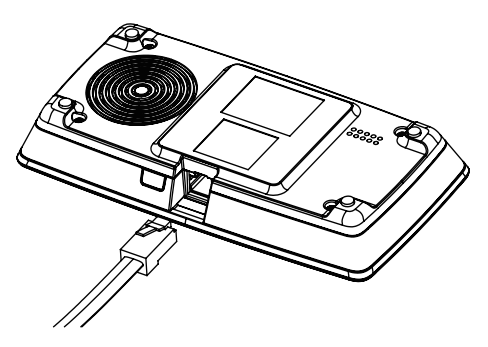

- 2 Συνδέστε ένα άκρο του καλωδίου τηλεφώνου και το βύσμα εξόδου της υποδοχής ρεύματος στις αντίστοιχες υποδοχές σύνδεσης του διαιρέτη.
- 3 Συνδέστε το άλλο άκρο της υποδοχής ρεύματος σε μια τυπική πρίζα και το καλώδιο τηλεφώνου στην υποδοχή τηλεφώνου.

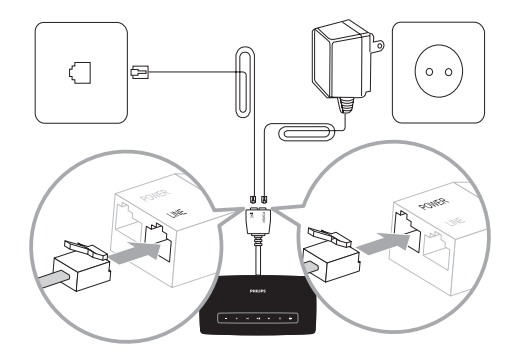

## Σύνδεση της βάσης φόρτισης

1 Συνδέστε την υποδοχή ρεύματος σε τυπική πρίζα.

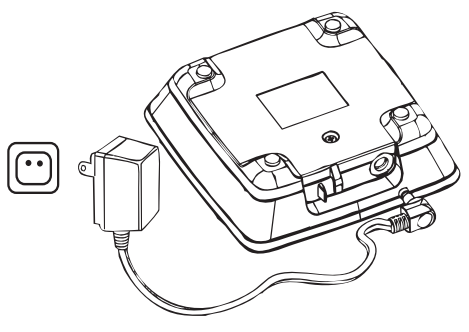

## <span id="page-12-0"></span>Εγκατάσταση συσκευής χειρός

#### Προσοχή

- Κίνδυνος έκρηξης! Διατηρείτε τις μπαταρίες μακριά από θερμότητα, ήλιο ή φωτιά. Μην απορρίπτετε ποτέ τις μπαταρίες στη φωτιά.
- Χρησιμοποιείτε μόνο τις παρεχόμενες μπαταρίες.
- Κίνδυνος μειωμένης διάρκειας της μπαταρίας! Μην συνδυάζετε ποτέ διαφορετικούς τύπους ή μάρκες μπαταριών.

#### Σημείωση

• Φορτίστε τις μπαταρίες 24 ώρες πριν από την πρώτη χρήση.

#### Προειδοποίηση

- Κατά την τοποθέτηση της μπαταρίας στη θήκη της, ελέγξτε την πολικότητα. Η τοποθέτηση της μπαταρίας με λανθασμένη πολικότητα ενδέχεται να προκαλέσει βλάβη στο προϊόν.
- a Η συσκευή χειρός έχει ήδη τοποθετημένες μπαταρίες. Ακολουθήστε την κατεύθυνση του βέλους που είναι τυπωμένο στην ταινία της μπαταρίας και τραβήξτε τη από τη θύρα μπαταρίας πριν τη φόρτιση.

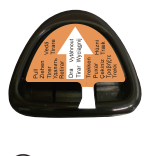

b Τοποθετήστε τη συσκευή χειρός στη βάση φόρτισης για να τη φορτίσετε.

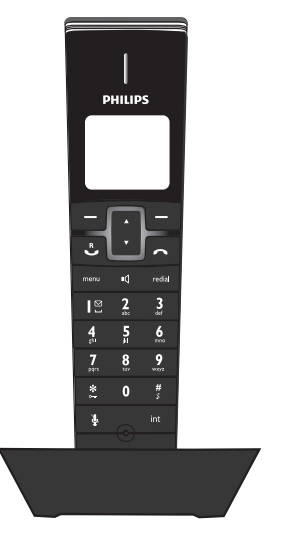

#### Σημείωση

• Εάν η συσκευή χειρός αναπτύξει θερμοκρασία κατά τη φόρτιση των μπαταριών, αυτό είναι φυσιολογικό.

## Έλεγχος του επιπέδου μπαταρίας

Το εικονίδιο μπαταρίας εμφανίζει το τρέχον επίπεδο ισχύος της μπαταρίας.

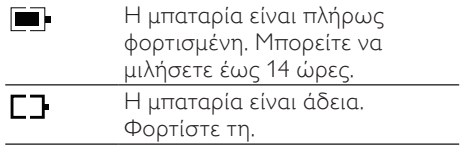

Εάν η μπαταρία είναι άδεια, οι συσκευές χειρός απενεργοποιούνται. Εάν μιλάτε στο τηλέφωνο, θα ακούσετε προειδοποιητικούς τόνους όταν η μπαταρία κοντεύει να εξαντληθεί. Η κλήση θα διακοπεί μετά την προειδοποίηση.

# <span id="page-13-0"></span>Ρύθμιση χώρας

Για να είναι δυνατή η λειτουργία του τηλεφώνου, επιλέξτε τη χώρα σας.

- 1 Όταν δείτε το μήνυμα υποδοχής, πατήστε [OK], επιλέξτε τη χώρα σας και πατήστε [EПΙΛOΓ] για επιβεβαίωση.
	- » Η ρύθμιση χώρας αποθηκεύεται.
- 2 Ρυθμίστε την ημερομηνία και την ώρα.
	- » Το τηλέφωνο είναι τώρα έτοιμο για χρήση.
	- » Για να ρυθμίσετε την ημερομηνία και την ώρα αργότερα, πατήστε [EПΙΣΤ.] για να παραλείψετε αυτή τη ρύθμιση.

## Ρύθμιση ημερομηνίας και ώρας

- 1 Πατήστε το menu.<br>2 Γεπιλέξτε **ΓΡΟΛΟΙ 8**
- 2 Επιλέξτε [POΛΟΙ & ΞΥПΝΗΤ] >[PΥΘΜ ΗΜΕΡ/ΩΡΑΣ] και πατήστε [EПΙΛOΓ] για επιβεβαίωση.
- $3$  Πατήστε τα αριθμητικά πλήκτρα για να εισάγετε την ημερομηνία, και πατήστε [OK] για επιβεβαίωση.
	- » Στη συσκευή χειρός, εμφανίζεται το μενού ρύθμισης ώρας.
- $4$  Πατήστε τα αριθμητικά πλήκτρα για να εισάγετε την ώρα.
	- Εάν η ώρα εμφανίζεται σε μορφή 12 ωρών, πατήστε \* για να επιλέξετε [ΠΜ] ή [ΜΜ].
- $5$  Πατήστε [OK] για επιβεβαίωση.

## Ρύθμιση μορφής ημερομηνίας και ώρας

- $1$  Πατήστε το menu.
- 2 Επιλέξτε [POΛΟΙ & ΞΥПΝΗΤ] >[ΡΥΘΜΙΣΗ ΜΟΡΦΗΣ] και πατήστε [EПΙΛOΓ] για επιβεβαίωση.
- 3 Επιλέξτε [ΜΟΡΦΗ ΗΜΕΡ/ΝΙΑ]<sup>ή</sup> [ΜΟΡΦΗ ΩΡΑΣ].
- 4 Επιλέξτε τη ρύθμιση. Επιλέξτε [HH/MM][MM/HH] ως εμφάνιση ημερομηνίας και [12 ΩΡΗ] ή [24 ΩΡΗ] ως εμφάνιση ώρας. Στη συνέχεια, πατήστε [EПΙΛOΓ] για επιβεβαίωση.
	- » Η ρύθμιση αποθηκεύεται.

## Τι είναι η λειτουργία αναμονής;

Το τηλέφωνό σας είναι σε λειτουργία αναμονής όταν δεν εκτελείται σε αυτό καμία λειτουργία. Η οθόνη αναμονής εμφανίζει το όνομα και τον αριθμό της συσκευής χειρός, την ημερομηνία και την ώρα, το εικονίδιο σήματος και το εικονίδιο μπαταρίας.

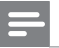

#### Σημείωση

• Εάν ρυθμίσετε να εμφανίζεται η προφύλαξη οθόνης σε λειτουργία αδράνειας, εμφανίζεται το ψηφιακό/αναλογικό ρολόι όταν ενεργοποιείται η προφύλαξη οθόνης.

# <span id="page-14-0"></span>Έλεγχος ισχύος σήματος

- Το εικονίδιο σήματος εμφανίζει την κατάσταση σύνδεσης ανάμεσα στη συσκευή χειρός και το σταθμό βάσης. Εάν το εικονίδιο είναι σταθερό, αυτό σημαίνει ότι η συσκευή χειρός και ο σταθμός βάσης είναι συνδεδεμένα. Εάν το εικονίδιο αναβοσβήνει, αυτό σημαίνει ότι η συσκευή χειρός και ο σταθμός βάσης δεν είναι συνδεδεμένα.
- Βεβαιωθείτε ότι η συσκευή χειρός είναι συνδεδεμένη στο σταθμό βάσης πριν πραγματοποιήσετε ή λάβετε κλήσεις και εκτελέσετε διάφορες λειτουργίες στο τηλέφωνο.
- Εάν ακούσετε προειδοποιητικούς τόνους ενώ μιλάτε στο τηλέφωνο, αυτό σημαίνει ότι η ισχύς της μπαταρίας στη συσκευή χειρός κοντεύει να εξαντληθεί ή ότι η συσκευή χειρός είναι εκτός εμβέλειας. Φορτίστε την μπαταρία ή μετακινήσετε τη συσκευή χειρός πιο κοντά στο σταθμό βάσης.

## Ενεργοποίηση/ απενεργοποίηση της συσκευής χειρός

• Πατήστε και κρατήστε πατημένο το για να απενεργοποιήσετε τη συσκευή χειρός. Η οθόνη της συσκευής χειρός απενεργοποιείται.

## Σημείωση

- Όταν η συσκευή χειρός είναι απενεργοποιημένη, δεν είναι δυνατή η λήψη καμίας κλήσης.
- Πατήστε και κρατήστε πατημένο το για να ενεργοποιήσετε τη συσκευή χειρός. Χρειάζονται μερικά δευτερόλεπτα για να ενεργοποιηθεί η συσκευή χειρός.

# <span id="page-15-0"></span>4 Κλήσεις

#### Σημείωση

• Σε περίπτωση διακοπής ρεύματος, δεν είναι δυνατή η πραγματοποίηση κλήσεων σε υπηρεσίες εκτάκτου ανάγκης.

#### Συμβουλή

• Πριν πραγματοποιήσετε μια κλήση ή ενώ μιλάτε στο τηλέφωνο, ελέγξτε την ισχύ του σήματος. Για περισσότερες πληροφορίες, δείτε 'Έλεγχος ισχύος σήματος' στην ενότητα 'Ξεκινήστε'.

# Πραγματοποίηση κλήσης

Μπορείτε να πραγματοποιήσετε μια κλήση με τους εξής τρόπους:

- Ταχεία κλήση
- Πληκτρολόγηση αριθμού και κλήση
- Επανάκληση του πιο πρόσφατου αριθμού
- Κλήση από τη λίστα επανάκλησης.
- Κλήση από τον τηλεφωνικό κατάλογο.
- Κλήση από το αρχείο κλήσεων.

### Ταχεία κλήση

- $1$  Πατήστε το  $\mathcal{L}$ .
- 2 Πληκτρολογήστε τον αριθμό τηλεφώνου.
	- » Πραγματοποιείται κλήση σε αυτόν τον αριθμό.
	- » Εμφανίζεται η διάρκεια της τρέχουσας κλήσης.

### Πληκτρολόγηση αριθμού και κλήση

- 1 Πληκτρολογήστε τον αριθμό τηλεφώνου.
	- Για διαγραφή ψηφίου, πατήστε [ΔΙΑΓΡ.].
	- Για εισαγωγή παύσης, πατήστε και κρατήστε πατημένο το  $\frac{H}{3}$ .
- $2$  Πατήστε  $\mathbb{C}$  για να πραγματοποιήσετε την κλήση.

#### Επανάκληση του πιο πρόσφατου αριθμού

- **1** Πατήστε το  $\mathbf{\mathring{C}}$ .
- 2 Πατήστε το redial.<br>3 Πατήστε το ΓΕΠΙΔ
- 3 Πατήστε το [EПΙΛOΓ].
	- » Πραγματοποιείται κλήση στον πιο πρόσφατο αριθμό.

## Κλήση από τη λίστα επανάκλησης

Μπορείτε να πραγματοποιήσετε μια κλήση από τη λίστα επανάκλησης.

Συμβουλή

• Για περισσότερες πληροφορίες, δείτε 'Επανάληψη κλήσης' στην ενότητα της λίστας επανάκλησης.

#### Κλήση από τον τηλεφωνικό κατάλογο

Μπορείτε να πραγματοποιήσετε μια κλήση από τον τηλεφωνικό κατάλογο.

#### Συμβουλή

• Για περισσότερες πληροφορίες, δείτε 'Κλήση από τον τηλεφωνικό κατάλογο' στην ενότητα του τηλεφωνικού καταλόγου.

# Ελληνικά

#### <span id="page-16-0"></span>Κλήση από το αρχείο κλήσεων.

Μπορείτε να ανταποδώσετε μια κλήση από το αρχείο εξερχόμενων, ληφθεισών ή αναπάντητων κλήσεων.

#### Συμβουλή

• Για περισσότερες πληροφορίες δείτε 'Ανταπόδοση κλήσης' στην ενότητα 'Αρχείο κλήσεων'.

#### Σημείωση

• Ο μετρητής κλήσης εμφανίζει το χρόνο ομιλίας για την τρέχουσα κλήση.

#### Σημείωση

• Εάν ακούσετε προειδοποιητικούς τόνους, αυτό σημαίνει ότι η ισχύς της μπαταρίας στη συσκευή χειρός κοντεύει να εξαντληθεί ή ότι η συσκευή χειρός είναι εκτός εμβέλειας. Φορτίστε την μπαταρία ή μετακινήσετε τη συσκευή χειρός πιο κοντά στο σταθμό βάσης.

## Τερματισμός κλήσης

Μπορείτε να τερματίσετε μια κλήση με τους εξής τρόπους:

- Πατήστε ή
- Τοποθετήστε τη συσκευή χειρός στη βάση φόρτισης εάν έχει ενεργοποιηθεί ο αυτόματος τερματισμός κλήσης.

## Απάντηση σε κλήση

Όταν το τηλέφωνο χτυπάει. Πατήστε  $\overset{\text{R}}{\bullet}$  ή  $\mathsf{I}\big(\mathsf{I}\big)$ για να αποδεχτείτε την κλήση.

#### Προειδοποίηση

• Όταν η συσκευή χειρός χτυπάει ή όταν έχει ενεργοποιηθεί η λειτουργία handsfree, κρατάτε τη συσκευή χειρός μακριά από το αυτί σας για να αποφύγετε ενδεχόμενη πρόκληση βλάβης.

#### Σημείωση

• Η υπηρεσία αναγνώρισης καλούντος είναι διαθέσιμη εάν περιλαμβάνεται στις υπηρεσίες που σας παρέχει η εταιρεία τηλεφωνίας σας.

#### Συμβουλή

• Σε περίπτωση που υπάρχει μια αναπάντητη κλήση, στη συσκευή χειρός θα εμφανιστεί ένα μήνυμα ειδοποίησης.

#### Απενεργοποίηση του ήχου κλήσης για όλες τις εισερχόμενες κλήσεις

Υπάρχουν δύο τρόποι να απενεργοποιήσετε τον ήχο κλήσης:

- $1$  Πατήστε και κρατήστε πατημένο το  $\overset{\#}{\scriptscriptstyle \ast}$ σε λειτουργία αναμονής.
	- » Η ένδειξη εμφανίζεται στην οθόνη.
- 2 Όταν χτυπάει το τηλέφωνο, πατήστε [ΣΙΓΗ].

## Σίγαση μικροφώνου

- $1$  Πατήστε  $\mathbf{\Psi}$  κατά τη διάρκεια της κλήσης.
	- » Στη συσκευή χειρός εμφανίζεται η ένδειξη [ΣΙΓΑΣΗ ON].
	- » Ο καλών δεν μπορεί να σας ακούσει, αλλά εσείς μπορείτε να τον ακούτε.
- 2 Πατήστε  $\mathbf{\Psi}$  ξανά για να καταργήσετε τη σίγαση του μικροφώνου.
	- » Τώρα είναι δυνατή η επικοινωνία με τον καλούντα.

## <span id="page-17-0"></span>Προσαρμογή της έντασης του ακουστικού

Πατήστε ή για να προσαρμόσετε την ένταση κατά τη διάρκεια της κλήσης.

» Η ένταση του ακουστικού προσαρμόζεται και το τηλέφωνο επιστρέφει στην οθόνη κλήσης.

## Ενεργοποίηση ή απενεργοποίηση του ηχείου

Πατήστε το <sup>1</sup>

## Πραγματοποίηση δεύτερης κλήσης

- Σημείωση
- Αυτή η υπηρεσία εξαρτάται από δίκτυο.
- $1$   $\sqrt{1}$  Πατήστε  $\frac{R}{2}$  κατά τη διάρκεια μιας κλήσης και, στη συνέχεια, πατήστε [OK].

» Ηπρώτη κλήση τίθεται σε αναμονή.

2 Πληκτρολογήστε το δεύτερο αριθμό. » Πραγματοποιείται κλήση του αριθμού που εμφανίζεται στην οθόνη.

## Απάντηση σε δεύτερη κλήση

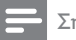

Σημείωση

• Αυτή η ρύθμιση εξαρτάται από τη χώρα.

Όταν παράγεται ένας περιοδικός ήχος που σας ειδοποιεί για μια εισερχόμενη κλήση, μπορείτε να απαντήσετε στην κλήση με τους εξής τρόπους:

- $1$  Πατήστε  $\mathbf{\mathbb{C}}$  και  $\mathbf{2}$  abc για να αποδεχτείτε την κλήση.
	- » Η πρώτη κλήση τίθεται σε αναμονή και μπορείτε να συνδεθείτε με τη δεύτερη κλήση.
- 2 Πατήστε **&** και  $\mathbb{I} \stackrel{\omega}{\sim}$ για να τερματίσετε την τρέχουσα κλήση και να απαντήσετε στην πρώτη.

## Εναλλαγή μεταξύ δύο κλήσεων

Μπορείτε να πραγματοποιήσετε εναλλαγή μεταξύ δύο κλήσεων ως εξής:

- **1** Πατήστε  $\mathbf{L}$  και **2** abc, ή
- **2** Πατήστε **[OK]** και επιλέξτε **[ENAΛ/** ΓH KΛHΣ], και στη συνέχεια πατήστε [OK] ξανά για επιβεβαίωση.
	- » Η τρέχουσα κλήση τίθεται σε αναμονή και μπορείτε να συνδεθείτε με την άλλη κλήση.

## Πραγματοποίηση κλήσης συνδιάσκεψης

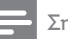

#### Σημείωση

• Αυτή η υπηρεσία εξαρτάται από δίκτυο. Συμβουλευτείτε τον πάροχο υπηρεσιών σας για επιπλέον χρεώσεις.

#### Όταν είστε συνδεδεμένοι σε δύο κλήσεις, πατήστε [OK], επιλέξτε [ΣΥΝΔΙΑΣКΕΨΗ] και πατήστε [EПΙΛOΓ] ξανά για επιβεβαίωση.

» Οι δύο κλήσεις συνδυάζονται σε μία κλήση συνδιάσκεψης.

# <span id="page-18-0"></span>5 Εσωτερικές κλήσεις και κλήσεις συνδιάσκεψης

Μια εσωτερική κλήση είναι μια κλήση σε άλλη συσκευή χειρός που ανήκει στον ίδιο σταθμό βάσης. Μια κλήση συνδιάσκεψης περιλαμβάνει τη συνομιλία ανάμεσα σε εσάς, έναν άλλο χρήστη συσκευής χειρός και εξωτερικών ομιλητών.

## Πραγματοποίηση κλήσης σε άλλη συσκευή χειρός

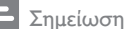

- Εάν ένας σταθμός βάσης έχει 2 δηλωμένες συσκευές, πατήστε int για να πραγματοποιήσετε μια κλήση στην άλλη συσκευή χειρός.
- 1 Πατήστε το int. Οι συσκευές χειρός που είναι διαθέσιμες για εσωτερικές κλήσεις εμφανίζονται στην οθόνη.
- 2 Επιλέξτε ή πληκτρολογήστε έναν αριθμό συσκευής χειρός και πατήστε [EПΙΛOΓ] για επιβεβαίωση.
	- » Η επιλεγμένη συσκευή χειρός χτυπάει.
	- » Δημιουργείται εσωτερική επικοινωνία.
- $3$  Πατήστε για να ακυρώσετε ή να τερματίσετε την εσωτερική κλήση.

Σημείωση

• Εάν η επιλεγμένη συσκευή χειρός είναι κατειλημμένη, θα ακούσετε έναν τόνο απασχολημένου.

#### Κατά διάρκεια συνομιλίας στο τηλέφωνο

Μπορείτε να αλλάξετε συσκευές χειρός κατά τη διάρκεια μιας κλήσης:

- $1$  Πατήστε το int.
	- » Ο τρέχων ομιλητής τίθεται σε αναμονή.
- 2 Επιλέξτε ή πληκτρολογήστε έναν αριθμό συσκευής χειρός και πατήστε [EПΙΛOΓ] για επιβεβαίωση.
	- » Περιμένετε μέχρι η άλλος συνομιλητής να απαντήσει στην κλήση σας.

## Εναλλαγή μεταξύ κλήσεων

Πατήστε int για εναλλαγή μεταξύ της εξωτερικής και της εσωτερικής κλήσης.

# Μεταφορά κλήσης

- $1$  Πατήστε int κατά τη διάρκεια της κλήσης.
- 2 Επιλέξτε ή πληκτρολογήστε τον αριθμό συσκευής χειρός και πατήστε [EПΙΛOΓ] για επιβεβαίωση.
- 3 Πατήστε όταν ο συνομιλητής απαντήσει στην κλήση σας.
	- » Η κλήση μεταφέρθηκε τώρα στην επιλεγμένη συσκευή χειρός.

## Πραγματοποίηση κλήσης συνδιάσκεψης

Κλήση συνδιάσκεψης 3 κατευθύνσεων είναι μια κλήση ανάμεσα σε εσάς, έναν άλλο χρήστη μιας συσκευής χειρός και τους συνομιλητές σας μέσω εξωτερικών κλήσεων. Πρέπει να υπάρχουν δύο συσκευές χειρός στον ίδιο σταθμό βάσης.

### Κατά τη διάρκεια εξωτερικής κλήσης

- $1$  Πατήστε int για να ξεκινήσετε μια εσωτερική κλήση.
	- » Οι συσκευές χειρός που είναι διαθέσιμες για εσωτερικές κλήσεις εμφανίζονται στην οθόνη.
	- » Ο εξωτερικός ομιλητής τίθεται σε αναμονή.
- 2 Επιλέξτε ή πληκτρολογήστε έναν αριθμό συσκευής χειρός και πατήστε [EПΙΛOΓ] για επιβεβαίωση.
	- » Η επιλεγμένη συσκευή χειρός χτυπάει.
	- » Δημιουργείται εσωτερική επικοινωνία.
- $3$  Πατήστε και κρατήστε πατημένο το int στη συσκευή χειρός.
	- » Τώρα είστε σε κλήση συνδιάσκεψης 3 κατευθύνσεων με μια εξωτερική κλήση και την επιλεγμένη συσκευή χειρός.
- $4$  Πατήστε  $\bigcap$  για να τερματίσετε την κλήση συνδιάσκεψης.

#### Σημείωση

• Πατήστε  $\overset{R}{\bullet}$  για να συμμετέχετε σε μια κλήση συνδιάσκεψης που βρίσκεται σε εξέλιξη με κάποια άλλη συσκευή χειρός, εάν το [ΠΡΟΗΓΜ. ΡΥΘΜ] > [ΣΥΝΔΙΑΣКΕΨΗ] έχει ρυθμιστεί σε [ENEPΓO].

#### Κατά τη διάρκεια μιας κλήσης συνδιάσκεψης

- **1** Πατήστε int για να θέσετε την εξωτερική κλήση σε αναμονή και να επιστρέψετε στην εσωτερική κλήση.
	- » Ηεξωτερική κλήση τίθεται σε αναμονή.
- 2 Πατήστε int για εναλλαγή ανάμεσα στην εξωτερική και την εσωτερική κλήση.

 $3$  Πατήστε και κρατήστε πατημένο το int για να ανακτήσετε την κλήση συνδιάσκεψης.

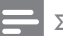

#### Σημείωση

• Εάν μία συσκευή χειρός κλείσει κατά τη διάρκεια της κλήσης συνδιάσκεψης, η άλλη συσκευή χειρός παραμένει συνδεδεμένη στην εξωτερική κλήση.

# Ελληνικά

# <span id="page-20-0"></span>6 Κείμενο και αριθμοί

Μπορείτε να εισάγετε κείμενο και αριθμούς για το όνομα μιας συσκευής χειρός, τις καταχωρήσεις στον τηλεφωνικό κατάλογο και άλλα στοιχεία μενού.

## Εισαγωγή κειμένου και αριθμών

- $1$  Πατήστε κάποιο αλφαριθμητικό πλήκτρο μία ή περισσότερες φορές για να επιλέξετε το χαρακτήρα που θέλετε.
- 2 Πατήστε [ΔΙΑΓΡ.] για να διαγράψετε το χαρακτήρα. Πατήστε  $\blacktriangle$  /  $\blacktriangledown$  για να μετακινήσετε το δρομέα αριστερά ή δεξιά.

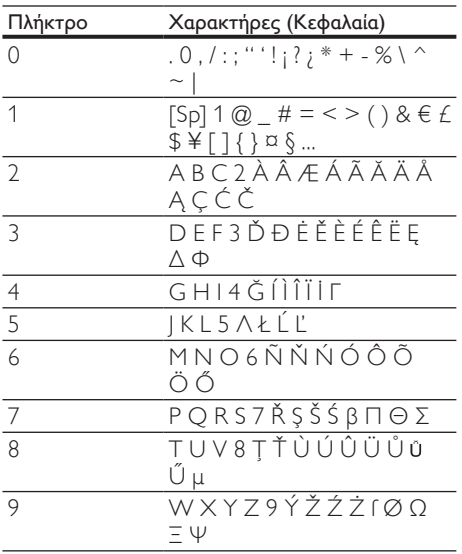

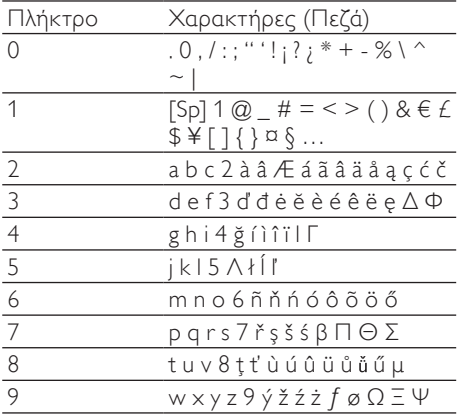

Για παράδειγμα για να γράψετε "Paul" Πατήστε μία φορά το 7: P Πατήστε μία φορά το 2: a Πατήστε δύο φορές το 8: u Πατήστε τρεις φορές το 5: l

## Εναλλαγή μεταξύ πεζών και κεφαλαίων

Από προεπιλογή το πρώτο γράμμα κάθε λέξης σε μια πρόταση είναι κεφαλαίο και τα υπόλοιπα είναι πεζά. Πατήστε και κρατήστε πατημένο το # για εναλλαγή ανάμεσα σε πεζά και κεφαλαία γράμματα.

# <span id="page-21-0"></span>7 Αρχείο κλήσεων

Το αρχείο κλήσεων αποθηκεύει το ιστορικό όλων των εξερχόμενων, αναπάντητων ή ληφθεισών κλήσεων. Το ιστορικό εισερχόμενων κλήσεων περιλαμβάνει το όνομα και τον αριθμό του καλούντος, την ώρα και την ημερομηνία κλήσης. Αυτή η λειτουργία είναι διαθέσιμη εάν είστε εγγεγραμμένοι σε υπηρεσία αναγνώρισης καλούντος με τον πάροχό σας.

Το τηλέφωνό σας μπορεί να αποθηκεύσει έως 50 καταχωρήσεις κλήσεων. Το εικονίδιο αρχείου κλήσεων στη συσκευή χειρός αναβοσβήνει υποδεικνύοντάς σας ότι υπάρχουν αναπάντητες κλήσεις. Εάν ο καλών επιτρέπει την εμφάνιση της ταυτότητάς του, μπορείτε να δείτε το όνομα ή τον αριθμό του. Οι καταχωρήσεις κλήσεων εμφανίζονται σε χρονολογική σειρά με την πιο πρόσφατη ληφθείσα κλήση στην κορυφή της λίστας.

#### Σημείωση

• Βεβαιωθείτε ότι ο αριθμός στη λίστα κλήσεων είναι έγκυρος πριν ανταποδώσετε την κλήση απευθείας από τη λίστα κλήσεων.

## Προβολή όλων των καταχωρήσεων κλήσεων

- $1$  Πατήστε το  $\blacktriangle$ .
- 2 Επιλέξετε [ΛΙΣΤΑ КΛΗΣΕΩΝ] και να πατήσετε [EПΙΛOΓ] για επιβεβαίωση. » Εμφανίζεται το αρχείο εισερχόμενων
	- κλήσεων.
- **3** Πατήστε  $\blacktriangle$ /  $\blacktriangledown$  για να επιλέξετε μια καταχώρηση από τη λίστα και στη συνέχεια πατήστε [ΕΠΙΛ.] για περισσότερες διαθέσιμες πληροφορίες.

## Ανταπόδοση κλήσης

- $1$  Πατήστε το  $\blacktriangle$ .
- 2 Επιλέξτε [ΛΙΣΤΑ КΛΗΣΕΩΝ] και στη συνέχεια πατήστε [ΕΠΙΛ.].
- 3 Επιλέξτε μια καταχώρηση από τη λίστα.
- $\frac{4}{4}$  Πατήστε  $\frac{8}{3}$  για να πραγματοποιήσετε την κλήση.

## Διαγραφή καταχώρησης κλήσης

- $1$  Πατήστε το  $\blacktriangle$ .
- 2 Επιλέξτε [ΛΙΣΤΑ КΛΗΣΕΩΝ].
- 3 Επιλέξτε μια καταχώρηση και πατήστε [OK] για επιβεβαίωση.
- 4 Επιλέξτε [ΔΙΑΓΡΑΦΗ] και πατήστε [EПΙΛOΓ] για επιβεβαίωση.
	- » Ηκαταχώρηση διαγράφεται.

## Διαγραφή όλων των καταχωρήσεων κλήσεων

- 1 Πατήστε το ▲.<br>2 Eπιλέξτε **[ΛΙΣΤ**.
- 2 Επιλέξτε [ΛΙΣΤΑ КΛΗΣΕΩΝ].
- 3 Πατήστε [ΕΠΙΛ.] για να πραγματοποιήσετε είσοδο στο μενού επιλογών.
- 4 Επιλέξτε [ΔΙΑΓΡΑΦΗ ΟΛΩΝ] και πατήστε [EПΙΛOΓ] για επιβεβαίωση.
	- » Στη συσκευή χειρός εμφανίζεται ένα αίτημα επιβεβαίωσης.
- 5 Πατήστε [OK] για επιβεβαίωση. » Διαγράφονται όλες οι καταχωρήσεις.

## <span id="page-22-0"></span>Αποθήκευση καταχώρησης κλήσης στον τηλεφωνικό κατάλογο

- 1 Πατήστε το **.**<br>2 Επιλέξτε **ΓΛΙΣΤ**
- 2 ΓΕπιλέξτε **[ΛΙΣΤΑ ΚΛΗΣΕΩΝ].**<br>3 ΓΕπιλέξτε μια καταχώρηση και
- 3 Επιλέξτε μια καταχώρηση και πατήστε [ΕΠΙΛ.] για επιβεβαίωση.
- 4 Επιλέξτε [AПOΘΗΚ/ΣΗ ΑΡΙΘ] και πατήστε [EПΙΛOΓ] για επιβεβαίωση.
- 5 Εισαγάγετε και επεξεργαστείτε το όνομα, και πατήστε [OK] για επιβεβαίωση.
- 6 Εισαγάγετε και επεξεργαστείτε τον αριθμό, και πατήστε [AПOΘΗК] για επιβεβαίωση.
	- » Η καταχώρηση αποθηκεύεται.

# <span id="page-23-0"></span>8 Τηλεφωνικός κατάλογος

Αυτό το τηλέφωνο διαθέτει τηλεφωνικό κατάλογο με δυνατότητα αποθήκευσης έως 200 καταχωρήσεων. Μπορείτε να έχετε πρόσβαση στον τηλεφωνικό κατάλογο από τη συσκευή χειρός. Κάθε καταχώρηση μπορεί να έχει ένα όνομα έως 14 χαρακτήρες και έναν αριθμό έως 24 ψηφία.

Υπάρχουν 2 μνήμες άμεσης πρόσβασης (πλήκτρα  $\mathsf{I} \subseteq \mathsf{k}$ αι  $\mathsf{Z}_{\mathsf{a}\mathsf{b}}$ ). Ανάλογα με τη χώρα σας, τα πλήκτρα  $\mathsf{I} \stackrel{\omega}{\simeq}$  και  $\mathbf{2}$  at έχουν προρυθμιστεί στον αριθμό φωνητικού ταχυδρομείου και στον αριθμό υπηρεσίας πληροφοριών του παροχέα υπηρεσιών σας αντίστοιχα. Όταν πατάτε και κρατάτε πατημένο το πλήκτρο σε λειτουργία αναμονής, ο αποθηκευμένος τηλεφωνικός αριθμός πληκτρολογείται αυτόματα.

## Προβολή τηλεφωνικού καταλόγου

Σημείωση

- Μπορείτε να προβάλετε τον τηλεφωνικό κατάλογο σε μία συσκευή χειρός κάθε φορά.
- 1 Πατήστε  $\blacktriangledown$ .
- 2 Επιλέξτε μια επαφή και εμφανίστε τις διαθέσιμες πληροφορίες.

# Αναζήτηση καταχώρησης

Μπορείτε να πραγματοποιήσετε αναζήτηση στον τηλεφωνικό κατάλογο με τους εξής τρόπους:

- Κύλιση στη λίστα επαφών.
- Εισαγωγή του πρώτου χαρακτήρα μιας επαφής.

### Κύλιση στη λίστα επαφών

Μπείτε στον τηλεφωνικό κατάλογο και πατήστε ▲ και ▼ για κύλιση στις καταχωρήσεις του τηλεφωνικού καταλόγου.

## Εισαγωγή του πρώτου χαρακτήρα μιας επαφής

- $1$  Μπείτε στο μενού του τηλεφωνικού καταλόγου.
- 2 Επιλέξτε [ΛΙΣΤΑ КΛΗΣΕΩΝ].
- $3$  Πατήστε το αλφαριθμητικό πλήκτρο που αντιστοιχεί σε αυτόν το χαρακτήρα.
	- » Θα εμφανιστεί η πρώτη καταχώρηση που αρχίζει με αυτόν το χαρακτήρα.

## Πρόσβαση στον τηλεφωνικό κατάλογο κατά τη διάρκεια κλήσης

- 1 Πατήστε [ΕΠΙΛ.], επιλέξτε [ΤΗΛ. ΚΑΤ/ ΓΟΣ] και πατήστε [EПΙΛOΓ] ξανά για επιβεβαίωση.
- 2 Eπιλέξτε μια επαφή και πατήστε [EПΙΛOΓ] για επιβεβαίωση. » Εμφανίζεται ο αριθμός.
- 3 Πατήστε [EПΙΛOΓ] ξανά για να καλέσετε τον αριθμό.

## Κλήση από τον τηλεφωνικό κατάλογο

- $1$  Πατήστε  $\blacktriangledown$  για πρόσβαση στον τηλεφωνικό κατάλογο.
- 2 Επιλέξτε μια επαφή στη λίστα του τηλεφωνικού καταλόγου.
- 3 Πατήστε για να πραγματοποιήσετε την κλήση.

# Προσθήκη καταχώρησης

#### Σημείωση

• Εάν η μνήμη του τηλεφωνικού καταλόγου είναι πλήρης, στη συσκευή χειρός εμφανίζεται ένα προειδοποιητικό μήνυμα. Διαγράψτε μερικές καταχωρήσεις για να μπορείτε να προσθέσετε καινούργιες.

- <span id="page-24-0"></span>**1** Πατήστε το menu.<br>2 - Επιλέξτε **ΓΤΗΛ ΚΑ**
- 2 Επιλέξτε [ΤΗΛ. ΚΑΤ/ΓΟΣ] >[NΕΑ ΕΓΓΡΑΦΗ] και πατήστε [EПΙΛOΓ] για επιβεβαίωση.
- $3$  Εισαγάγετε το όνομα και πατήστε  $[OK]$ για επιβεβαίωση.
- 4 Εισαγάγετε τον αριθμό και πατήστε [AПOΘΗК] για επιβεβαίωση.

#### Συμβουλή

• Για περισσότερες πληροφορίες σχετικά με την επεξεργασία του ονόματος και του αριθμού, δείτε την ενότητα 'Κείμενο και αριθμοί'.

#### Σημείωση

• Ο τηλεφωνικός κατάλογος έχει δυνατότητα αποθήκευσης μόνο ενός νέου αριθμού.

#### Συμβουλή

- Πατήστε και κρατήστε πατημένο το # για να εισαγάγετε ένα κενό.
	- » Ηνέα καταχώρηση αποθηκεύεται.

## Ρύθμιση μελωδίας

Μπορείτε να εξατομικεύσετε τη μελωδία που αναπαράγεται όταν σας καλεί κάποιος από τον τηλεφωνικό κατάλογο.

#### Σημείωση

- Βεβαιωθείτε ότι είστε εγγεγραμμένοι σε υπηρεσία αναγνώρισης καλούντος πριν εφαρμόσετε αυτή τη λειτουργία.
- $1$  Πατήστε το menu.
- **2** Επιλέξτε [ΤΗΛ. ΚΑΤ/ΓΟΣ] >[ΕΠΙΛ. ΜΕΛΩΔΙΑΣ] και πατήστε [EПΙΛOΓ] για επιβεβαίωση.
- $3$  Επιλέξτε μια επαφή και πατήστε [ΠΡΟΒΟΛΉ].
- 4 Πατήστε [EПΙΛOΓ] για να ορίσετε ή να αλλάξετε τη μελωδία για την επαφή.

5 Επιλέξτε μια μελωδία για την επαφή και πατήστε [EПΙΛOΓ] για επιβεβαίωση. » Η μελωδία έχει οριστεί.

## Επεξεργασία καταχώρησης

- $1$  Πατήστε το menu.
- 2 Επιλέξτε [ΤΗΛ. ΚΑΤ/ΓΟΣ] >"[EПΕΞ, ΕΓΓΡΑΦ]" και πατήστε [EПΙΛOΓ] για επιβεβαίωση.
- $3$  Επιλέξτε μια επαφή και πατήστε [EПΙΛOΓ] για επιβεβαίωση.
- $4$  Επεξεργαστείτε το όνομα και πατήστε [OK] για επιβεβαίωση.
- 5 Πατήστε [ΔΙΑΓΡ.] για διαγραφή ενός χαρακτήρα.
- 6 Επεξεργαστείτε τον αριθμό και πατήστε [AПOΘΗК] για επιβεβαίωση.
	- » Η καταχώρηση αποθηκεύεται.

## Διαγραφή καταχώρησης

- **1** Πατήστε το menu.
- 2 Επιλέξτε [ΤΗΛ. ΚΑΤ/ΓΟΣ] >[ΔΙΑΓΡΑΦΗ] και πατήστε [EПΙΛOΓ] για επιβεβαίωση.
- 3 Επιλέξτε μια επαφή και πατήστε  $[OK]$ για επιβεβαίωση.
	- » Ηκαταχώρηση διαγράφεται.

## Διαγραφή όλων των καταχωρήσεων

- **1** Πατήστε το menu.
- 2 Επιλέξτε [ΤΗΛ. ΚΑΤ/ΓΟΣ]<sup>&</sup>gt; [ΔΙΑΓΡΑΦΗ ΟΛΩΝ] και πατήστε [EПΙΛOΓ] για επιβεβαίωση.
	- » Στη συσκευή χειρός εμφανίζεται ένα αίτημα επιβεβαίωσης.
- 3 Πατήστε [OK] για επιβεβαίωση. » Διαγράφονται όλες οι καταχωρήσεις.

# <span id="page-25-0"></span>9 Λίστα επανάκλησης

Η λίστα επανάκλησης αποθηκεύει το ιστορικό των κλήσεων που έχετε πραγματοποιήσει. Περιλαμβάνει τα ονόματα ή/και τους αριθμούς που έχετε καλέσει. Το τηλέφωνό σας μπορεί να αποθηκεύσει έως 10 καταχωρήσεις επανάκλησης.

## Προβολή καταχωρήσεων επανάκλησης

- **1** Πατήστε redial για να πραγματοποιήσετε είσοδο στη λίστα των πραγματοποιηθεισών κλήσεων.
- 2 Επιλέξτε καταχώρηση και πατήστε [EПΙΛOΓ].

## Επανάκληση κλήσης

- **1** Πατήστε το redial.
- 2 Επιλέξτε την καταχώρηση τον αριθμό της οποίας θέλετε να καλέσετε.  $\Box$ ατήστε το  $\mathbf{\mathring{L}}$ .
	- » Πραγματοποιείται κλήση σε αυτόν τον αριθμό.

## Αποθήκευση καταχώρησης επανάκλησης στον τηλεφωνικό κατάλογο

- **1** Πατήστε redial για να πραγματοποιήσετε είσοδο στη λίστα των πραγματοποιηθεισών κλήσεων.
- 2 Επιλέξτε μια καταχώρηση, στη συνέχεια πατήστε [EПΙΛOΓ] και μετά [ΕΠΙΛ.].
- 3 Επιλέξτε [AПOΘΗΚ/ΣΗ ΑΡΙΘ] και πατήστε [EПΙΛOΓ] για επιβεβαίωση.
- 4 Εισαγάγετε και επεξεργαστείτε το όνομα, και πατήστε [OK] για επιβεβαίωση.
- 5 Εισαγάγετε και επεξεργαστείτε τον αριθμό, και πατήστε [AПOΘΗК] για επιβεβαίωση.
	- » Η καταχώρηση αποθηκεύεται.

## Διαγραφή καταχώρησης επανάκλησης

- 1 Πατήστε redial για να πραγματοποιήσετε είσοδο στη λίστα των πραγματοποιηθεισών κλήσεων.
- 2 Επιλέξτε μια καταχώρηση, στη συνέχεια πατήστε [EПΙΛOΓ] και μετά [ΕΠΙΛ.].
- 3 Επιλέξτε [ΔΙΑΓΡΑΦΗ] και στη συνέχεια πατήστε [EПΙΛOΓ].
	- » Ηκαταχώρηση διαγράφεται.

## Διαγραφή όλων των καταχωρήσεων επανάκλησης

- **1** Πατήστε redial για να πραγματοποιήσετε είσοδο στη λίστα των πραγματοποιηθεισών κλήσεων.
- 2 Πατήστε [EПΙΛOΓ] και, στη συνέχεια, [ΕΠΙΛ.] για να πραγματοποιήσετε είσοδο στο μενού επιλογών.
- 3 Επιλέξτε [ΔΙΑΓΡΑΦΗ ΟΛΩΝ] και πατήστε [EПΙΛOΓ] για επιβεβαίωση.
- 4 Στη συσκευή χειρός εμφανίζεται ένα αίτημα επιβεβαίωσης.
- 5 Πατήστε [OK] για επιβεβαίωση. » Διαγράφονται όλες οι καταχωρήσεις.

# <span id="page-26-0"></span>10 Προσωπικές ρυθμίσεις

Προσαρμόστε τις ρυθμίσεις στο τηλέφωνό σας.

## Προσαρμογή της οθόνης του τηλεφώνου

#### Όνομα συσκευής χειρός

Το όνομα της συσκευής χειρός μπορεί να έχει έως 14 χαρακτήρες. Εμφανίζεται στην οθόνη της συσκευής χειρός σε λειτουργία αναμονής.

- $1$  Πατήστε το menu.
- 2 Επιλέξτε [ПΡOΣΩПΙК. ΡΥΘM] >[ΟΝOΜΑ ΑКOΥΣΤΙК] και πατήστε [EПΙΛOΓ] για επιβεβαίωση.
- $3$  Εισαγάγετε ή επεξεργαστείτε το όνομα. Για διαγραφή χαρακτήρα, πατήστε [ΔΙΑΓΡ.].
- 4 Πατήστε [OK] για επιβεβαίωση. » Η ρύθμιση αποθηκεύεται.

### Ρύθμιση της γλώσσας προβολής

## Σημείωση

- Αυτή η λειτουργία είναι διαθέσιμη μόνο σε μοντέλα που υποστηρίζουν πολλές γλώσσες.
- Οι διαθέσιμες γλώσσες για επιλογή διαφέρουν ανάλογα με τη χώρα.
- $1$  Πατήστε το menu.
- 2 Επιλέξτε [ПΡOΣΩПΙК. ΡΥΘM] >[ΓΛΩΣΣΑ] και πατήστε [EПΙΛOΓ] για επιβεβαίωση.
- $3$  Επιλέξτε μια γλώσσα και πατήστε [EПΙΛOΓ] για επιβεβαίωση.
	- » Η ρύθμιση αποθηκεύεται.

## Προσαρμογή των ήχων

#### Ορισμός ήχου κλήσης για τη συσκευή

Μπορείτε να επιλέξετε ανάμεσα σε 20 ήχους κλήσης.

- **1** Πατήστε το menu.
- 2 Επιλέξτε > [ПΡOΣΩПΙК. ΡΥΘM] > [ΗΧOΣ ΑКOΥΣΤΙΚ.] > [KOΥΔOΥΝΙΣΜΑΤΑ] και πατήστε [EПΙΛOΓ] για επιβεβαίωση.
- 3 Επιλέξτε έναν ήχο κλήσης και πατήστε [EПΙΛOΓ] για επιβεβαίωση. » Η ρύθμιση αποθηκεύεται.

#### Ορισμός της έντασης ήχου κλήσης για τη συσκευή

Μπορείτε να επιλέξετε ανάμεσα σε 5 επίπεδα έντασης ήχου κλήσης, [ПΡOOΔΕΥΤΙКΗv] ή [ΑΠΕΝΕΡ].

- $1$  Πατήστε το menu.
- 2 Επιλέξτε > [ПΡOΣΩПΙК. ΡΥΘM]<sup>&</sup>gt; [ΗΧOΣ ΑКOΥΣΤΙΚ.] > [ΕΝΤΑΣΗ КOΥΔ.] και πατήστε [EПΙΛOΓ] για επιβεβαίωση.
- 3 Επιλέξτε ένα επίπεδο έντασης και πατήστε [EПΙΛOΓ] για επιβεβαίωση. » Η ρύθμιση αποθηκεύεται.

#### $\ast$ Συμβουλή

• Για να απενεργοποιήσετε τον ήχο κλήσης, σε λειτουργία αναμονής πατήστε και κρατήστε πατημένο το  $\overset{\#}{\vphantom{F}}\hspace{2pt}$ . Η ένδειξη  $\mathcal X$  εμφανίζεται στην οθόνη.

## Ορισμός ήχου πλήκτρων

Ο ήχος πλήκτρων είναι ο ήχος που βγαίνει από τα πλήκτρα της συσκευής χειρός όταν τα πατάτε.

- <span id="page-27-0"></span> $1$  Πατήστε το menu.
- 2 Επιλέξτε > [ПΡOΣΩПΙК. ΡΥΘM] > [ΗΧOΣ ΑКOΥΣΤΙΚ.] > [ΗΧOΣ ПΛΗКΤΡΩΝ] και πατήστε [EПΙΛOΓ] για επιβεβαίωση.
- 3 Επιλέξτε [ENEPΓO]/[ΑΠΕΝΕΡ] και πατήστε [EПΙΛOΓ] για επιβεβαίωση. » Η ρύθμιση αποθηκεύεται.

### Βελτίωση της ποιότητας ήχου

Η λειτουργία ήχου XHD (Extreme High Definition) είναι ένα αποκλειστικό χαρακτηριστικό το οποίο μεταδίδει σήματα υψηλής πιστότητας στη συσκευή χειρός. Κάνει τις τηλεφωνικές συνομιλίες να ακούγονται σαν πραγματικές συνομιλίες πρόσωπο με πρόσωπο.

Ενώ βρίσκεστε σε λειτουργία αναμονής,

- $1$  Πατήστε το menu.
- 2 Επιλέξτε [ΠΡΟΗΓΜ. ΡΥΘΜ] > [ΗΧΟΣ XHD] και πατήστε [EПΙΛOΓ] για επιβεβαίωση.
- $3$  Επιλέξτε τη νέα ρύθμιση και πατήστε [EПΙΛOΓ] για επιβεβαίωση. » Η ρύθμιση αποθηκεύεται.

Ενώ μιλάτε στο τηλέφωνο,

- $1$  Πατήστε **[ΕΠΙΛ.]** για να πραγματοποιήσετε είσοδο στο μενού επιλογών.
- 2 Αλλάξτε τη ρύθμιση XHD.
- $3$  Πατήστε [ΕΠΙΛΟΓ] για επιβεβαίωση. » Η ρύθμιση αποθηκεύεται.

## Ρολόι σε λειτουργία αναμονής

Μπορείτε να ρυθμίσετε το ρολόι σας ώστε να εμφανίζει την ώρα σε μορφή ψηφιακού/ αναλογικού ρολογιού σε λειτουργία αναμονής.

- 1 Πατήστε το menu.
- 2 Επιλέξτε [ПΡOΣΩПΙК. ΡΥΘM]<sup>&</sup>gt; [ΡΟΛΟΪ ΑΝΑΜΟΝΗΣ] και πατήστε [EПΙΛOΓ] για επιβεβαίωση.

3 Επιλέξτε [ΨΗΦΙΑΚΟ]/[ΑΝΑΛΟΓΙΚΟ]/[ΑΠΕΝΕΡ] και πατήστε [EПΙΛOΓ] για επιβεβαίωση. » Η ρύθμιση αποθηκεύεται.

# <span id="page-28-0"></span>11 Λειτουργίες κλήσεων

Το τηλέφωνο υποστηρίζει πλήθος λειτουργιών σχετικά με τις κλήσεις, οι οποίες διευκολύνουν τη διαχείρισή τους εκ μέρους σας.

## Αυτόματος τερματισμός

Για να τερματίσετε μια κλήση, απλά τοποθετήστε τη συσκευή χειρός στο σταθμό βάσης ή τη βάση φόρτισης.

#### Ενεργοποίηση/απενεργοποίηση αυτόματου τερματισμού

- **1** Πατήστε το menu.
- 2 Επιλέξτε [ПΡOΣΩПΙК. ΡΥΘM]<sup>&</sup>gt; [AΥΤΟΜ ΤΕΡΜΑΤ.] και πατήστε [EПΙΛOΓ] για επιβεβαίωση.
- 3 Επιλέξτε [ENEPΓO]/[ΑΠΕΝΕΡ] και πατήστε [EПΙΛOΓ] για επιβεβαίωση. » Η ρύθμιση αποθηκεύεται.

#### Σημείωση

• Όταν η λειτουργία αυτόματου τερματισμού είναι απενεργοποιημένη, ενεργοποιείται αυτόματα η ανοιχτή ακρόαση.

## Αυτόματη συνδιάσκεψη

Για να συμμετέχετε σε μια εξωτερική κλήση μαζί με μια άλλη συσκευή χειρός, πατήστε  $\mathbf{R}$ .

#### Ενεργοποίηση/απενεργοποίηση αυτόματης συνδιάσκεψης

- $1$  Πατήστε το menu.
- **2** Επιλέξτε **[ΠΡΟΗΓΜ. ΡΥΘΜ]** > [ΣΥΝΔΙΑΣКΕΨΗ] και πατήστε [EПΙΛOΓ] για επιβεβαίωση.
- 3 Επιλέξτε [ENEPΓO]/[ΑΠΕΝΕΡ] και πατήστε [EПΙΛOΓ] για επιβεβαίωση. » Η ρύθμιση αποθηκεύεται.

## Λειτουργία κλήσης

#### Σημείωση

• Αυτή η λειτουργία διατίθεται μόνο σε μοντέλα που υποστηρίζουν και παλμική και τονική κλήση.

Ηλειτουργία κλήσης εξαρτάται από το τηλεφωνικό σήμα που χρησιμοποιείται στη χώρα σας. Το τηλέφωνο υποστηρίζει και τονική (DTMF) και παλμική (περιστροφική) κλήση. Συμβουλευτείτε τον πάροχο υπηρεσιών σας για λεπτομερείς πληροφορίες.

### Ρύθμιση της λειτουργίας κλήσης

- $1$  Πατήστε το menu.
- 2 Επιλέξτε [ΠΡΟΗΓΜ. ΡΥΘΜ] >[ΛΕΙΤOΥΡ. КΛΗΣ.] και πατήστε [EПΙΛOΓ] για επιβεβαίωση.
- 3 Επιλέξτε μια λειτουργία κλήσης και πατήστε [EПΙΛOΓ] για επιβεβαίωση. » Η ρύθμιση αποθηκεύεται.

#### Σημείωση

• Εάν το τηλέφωνό σας βρίσκεται σε παλμική λειτουργία κλήσης, πατήστε κατά τη διάρκεια μιας κλήσης για προσωρινή χρήση της τονικής λειτουργίας κλήσης. Εμφανίζεται η ένδειξη 'd'. Τα ψηφία αυτής της κλήσης μεταφέρονται στη συνέχεια ως τονικά σήματα.

## <span id="page-29-0"></span>Επιλογή διάρκειας επανάκλησης

Βεβαιωθείτε ότι ο χρόνος επανάκλησης έχει οριστεί σωστά πριν απαντήσετε σε μια δεύτερη κλήση. Κανονικά, το τηλέφωνο είναι ήδη ρυθμισμένο για τη διάρκεια επανάκλησης. Μπορείτε να επιλέξετε ανάμεσα σε 3 εναλλακτικές: [ΣΥΝΤΟΜΟΣ], [ΜΕΣΑΙΟΣ] και [ΠΑΡΑΤΕΤΑΜΕΝΟΣ]. Ο αριθμός των διαθέσιμων επιλογών ποικίλλει ανάλογα με τη χώρα. Για λεπτομέρειες, συμβουλευτείτε τον πάροχο υπηρεσιών.

### Ρύθμιση της διάρκειας επανάκλησης

- $1$  Πατήστε το menu.
- 2 Επιλέξτε [ΠΡΟΗΓΜ. ΡΥΘΜ] >[ΧΡΟΝΟΣ ΕΠΑΝΑΚΛ] και πατήστε [EПΙΛOΓ] για επιβεβαίωση.
- $3$  Ενεργοποιήστε μια επιλογή και πατήστε [EПΙΛOΓ] για επιβεβαίωση. » Η ρύθμιση αποθηκεύεται.

# Κωδικός φορέα

#### Σημείωση

• Αυτή η λειτουργία είναι διαθέσιμη μόνο σε μοντέλα που υποστηρίζουν τη λειτουργία κωδικού φορέα.

Ορισμένοι πάροχοι υπηρεσιών απαιτούν την προσθήκη ενός κωδικού φορέα όταν πραγματοποιείτε κλήση εκτός της τοπικής περιοχής. Αυτή η λειτουργία μπορεί να αποφασίσει αυτόματα εάν ένας κωδικός φορέα είναι απαραίτητος όταν ανταποδίδετε μια κλήση από το αρχείο εισερχόμενων κλήσεων.

#### Συμβουλή

• Ο κωδικός φορέα περιέχει 2 ή 3 ψηφία. Για περισσότερες πληροφορίες, συμβουλευτείτε τον πάροχο υπηρεσιών.

#### Ενεργοποίηση του κωδικού φορέα

- **1** Πατήστε το menu.
- 2 Επιλέξτε [ΠΡΟΗΓΜ. ΡΥΘΜ]>[KΩΔΙКΟΣ ΦOΡΕΑ], και πατήστε [EПΙΛOΓ].
- $3$  Πληκτρολογήστε τον κωδικό φορέα και πατήστε [OK] για επιβεβαίωση. » Η ρύθμιση αποθηκεύεται.

#### Απενεργοποίηση του κωδικού φορέα

- **1** Πατήστε το menu.
- 2 Επιλέξτε [ΠΡΟΗΓΜ. ΡΥΘΜ]>[KΩΔΙКΟΣ ΦOΡΕΑ], και πατήστε [EПΙΛOΓ].
- $3$  Για να διαγράψετε όλα τα ψηφία, πατήστε [ΔΙΑΓΡ.], και στη συνέχεια, πατήστε [OK] για επιβεβαίωση.
	- » Η ρύθμιση αποθηκεύεται.

## Διαχείριση του κωδικού περιοχής

#### Σημείωση

• Αυτή η λειτουργία είναι διαθέσιμη μόνο σε μοντέλα που υποστηρίζουν τη λειτουργία κωδικού περιοχής.

Μπορείτε να ορίσετε έναν κωδικό περιοχής (έως 5 ψηφία). Αυτός ο κωδικός περιοχής αφαιρείται αυτόματα από μια εισερχόμενη κλήση, εάν αντιστοιχεί στον κωδικό που ορίσατε. Στη συνέχεια, ο τηλεφωνικός αριθμός αποθηκεύεται στο αρχείο κλήσεων χωρίς τον κωδικό περιοχής.

#### <span id="page-30-0"></span>Ενεργοποίηση αυτόματης αφαίρεσης του κωδικού περιοχής

- 1 Πατήστε το menu.
- 2 Επιλέξτε [ΠΡΟΗΓΜ. ΡΥΘΜ] >[KΩΔΙКΟΣ ПΕΡΙOΧ] και πατήστε [EПΙΛOΓ] για επιβεβαίωση.
- 3 Πληκτρολογήστε τον κωδικό περιοχής και πατήστε [OK] για επιβεβαίωση. » Η ρύθμιση αποθηκεύεται.

#### Απενεργοποίηση αυτόματης αφαίρεσης του κωδικού περιοχής

- $1$  Πατήστε το menu.
- 2 Επιλέξτε [ΠΡΟΗΓΜ. ΡΥΘΜ] >[KΩΔΙКΟΣ ПΕΡΙOΧ] και πατήστε [EПΙΛOΓ] για επιβεβαίωση.
- $3$  Πατήστε [ΔΙΑΓΡ.] για διαγραφή όλων των ψηφίων.
- 4 Πατήστε [OK] για επιβεβαίωση. » Η ρύθμιση αποθηκεύεται.

## Τύπος δικτύου

#### Σημείωση

- Αυτή η λειτουργία είναι διαθέσιμη μόνο σε μοντέλα που υποστηρίζουν τη λειτουργία τύπου δικτύου.
- **1** Πατήστε το menu.
- 2 Επιλέξτε [ΠΡΟΗΓΜ. ΡΥΘΜ]>[ΤΎΠΟΣ ΔΙΚΤΎΟΥ], και πατήστε [EПΙΛOΓ].
- 3 Επιλέξτε έναν τύπο δικτύου και πατήστε [EПΙΛOΓ].
	- » Η ρύθμιση αποθηκεύεται.

## Αυτόματο πρόθεμα

Αυτή η λειτουργία ελέγχει και διαμορφώνει τον αριθμό των εξερχόμενων κλήσεων πριν να πραγματοποιηθούν. Ο αριθμός προθέματος μπορεί να αντικαταστήσει τον αριθμό ανίχνευσης που έχετε ορίσει στο μενού. Για παράδειγμα, μπορείτε να ορίσετε το 604 ως αριθμό ανίχνευσης και το 1250 ως πρόθεμα. Όταν έχετε πληκτρολογήσει έναν αριθμό, όπως για παράδειγμα τον 6043338888, το τηλέφωνο θα αλλάξει τον αριθμό σε 12503338888 κατά την κλήση του.

#### Σημείωση

• Το μέγιστο μήκος του αριθμού ανίχνευσης είναι 5 ψηφία. Το μέγιστο μήκος του αριθμού αυτόματου προθέματος είναι 10 ψηφία.

#### Ορισμός αυτόματου προθέματος

- $1$  Πατήστε το menu.
- 2 Επιλέξτε [ΠΡΟΗΓΜ. ΡΥΘΜ] >[AΥΤΟΤ. ПΡΟΘΕΜΑ] και πατήστε [EПΙΛOΓ] για επιβεβαίωση.
- $3$  Εισαγάγετε τον αριθμό ανίχνευσης και πατήστε [OK] για επιβεβαίωση.
- $4$  Εισαγάγετε τον αριθμό προθέματος και πατήστε [OK] για επιβεβαίωση.
	- » Η ρύθμιση αποθηκεύεται.

#### Σημείωση

• Για εισαγωγή παύσης, πατήστε και κρατήστε πατημένο το <del>#</del>.

#### Σημείωση

• Εάν οριστεί αριθμός προθέματος και δεν οριστεί αριθμός ανίχνευσης, ο αριθμός προθέματος προστίθεται σε όλες τις εξερχόμενες κλήσεις.

<span id="page-31-0"></span>Σημείωση

• Ηλειτουργία δεν είναι διαθέσιμη εάν ο αριθμός που πληκτρολογήσατε αρχίζει από \* και #.

## Πρώτο κουδούνισμα

Εάν η συνδρομή σας περιλαμβάνει και υπηρεσία αναγνώρισης κλήσης, το τηλέφωνό σας μπορεί να μην χτυπήσει μέχρι η ταυτότητα του καλούντος να εμφανιστεί στην οθόνη. Μετά την επαναφορά, το τηλέφωνο μπορεί να ανιχνεύσει αυτόματα εάν υποστηρίζεται υπηρεσία αναγνώρισης κλήσης και να μην παράγει το πρώτο κουδούνισμα. Μπορείτε να αλλάξετε αυτή τη ρύθμιση ανάλογα με την προτίμησή σας. Αυτή η λειτουργία είναι διαθέσιμη μόνο σε μοντέλα που υποστηρίζουν τη λειτουργία σίγασης του πρώτου κουδουνίσματος.

#### Ενεργοποίηση/απενεργοποίηση της λειτουργίας πρώτου κουδουνίσματος

- **1** Πατήστε το menu.
- 2 Επιλέξτε [ΠΡΟΗΓΜ. ΡΥΘΜ] >[ПΡΩΤO КOΥΔOΥΝ.] και πατήστε [EПΙΛOΓ] για επιβεβαίωση.
- 3 Επιλέξτε [ENEPΓO]/[ΑΠΕΝΕΡ] και πατήστε [OK] για επιβεβαίωση.
	- » Η ρύθμιση αποθηκεύεται.

#### Σημείωση

• Για να επαναφέρετε τη λειτουργία πρώτου κουδουνίσματος στην αρχική ρύθμιση, μεταβείτε στο μενού επαναφοράς.

# Λειτουργία ECO

Η λειτουργία [ECO] μειώνει την ισχύ εκπομπής από τη συσκευή χειρός και το σταθμό βάσης.

- $1$  Πατήστε το menu.
- 2 Επιλέξτε [ΠΡΟΗΓΜ. ΡΥΘΜ] >[ECO] και πατήστε [EПΙΛOΓ] για επιβεβαίωση.
- 3 Επιλέξτε τη νέα ρύθμιση και πατήστε [EПΙΛOΓ] για επιβεβαίωση.
	- » Η ρύθμιση αποθηκεύεται.
	- » Εμφανίζεται η ένδειξη [ECO] αντί για την ένδειξη Υ σε λειτουργία αναμονής

#### Σημείωση

• Όταν είναι ενεργοποιημένη η λειτουργία [ECO], η εμβέλεια σύνδεσης μεταξύ της συσκευής χειρός και του σταθμού βάσης ενδέχεται να περιοριστεί.

## Φωτεινός δακτύλιος

Όταν ενεργοποιείται αυτή η λειτουργία, ο φωτεινός δακτύλιος στο σταθμό βάσης αναβοσβήνει όταν υπάρχει εισερχόμενη κλήση.

- $1$  Πατήστε το menu.
- 2 Επιλέξτε [ΠΡΟΗΓΜ. ΡΥΘΜ]>[ΦΩΤΕΙΝΟΣ ΔΑΚΤ], και πατήστε [EПΙΛOΓ].
- 3 Επιλέξτε [ENEPΓO]/[ΑΠΕΝΕΡ] και πατήστε [EПΙΛOΓ].
	- » Η ρύθμιση αποθηκεύεται.

# <span id="page-32-0"></span>12 Υπηρεσίες δικτύου

Οι υπηρεσίες δικτύου εξαρτώνται από το δίκτυο και τη χώρα. Επικοινωνήστε με τον παροχέα υπηρεσιών για περισσότερες πληροφορίες.

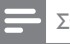

Σημείωση

• Για να λειτουργήσουν σωστά οι υπηρεσίες δικτύου, βεβαιωθείτε ότι έχετε πληκτρολογήσει σωστά τους κωδικούς ενεργοποίησης ή/και απενεργοποίησης.

# Προώθηση κλήσεων

Μπορείτε να πραγματοποιήσετε εκτροπή των κλήσεών σας σε άλλο τηλεφωνικό αριθμό. Μπορείτε να επιλέξετε ανάμεσα σε 3 εναλλακτικές:

- [ПΡOΩΘ. КΛΗΣΕΩΝ]: εκτροπή όλων των εισερχόμενων κλήσεων σε άλλο αριθμό.
- [ПΡOΩΘ КΑΤΕΙΛΗΜ]: εκτροπή κλήσεων όταν η γραμμή είναι απασχολημένη.
- [ПΡOΩΘ ΑΝΑПΑΝΤ.]: εκτροπή κλήσεων όταν δεν υπάρχει απάντηση.

#### Ενεργοποίηση προώθησης κλήσεων

- $1$  Πατήστε το menu.
- 2 Επιλέξτε [YПΗΡΕΣ ΔΙКΤΥOΥ] και πατήστε [EПΙΛOΓ] για επιβεβαίωση.
- $3$  Eνεργοποιήστε μια επιλογή [ΠΡΟΩΘ. КΛΗΣΕΩΝ] και πατήστε [EПΙΛOΓ] για επιβεβαίωση.
- 4 Επιλέξτε [ΕΝΕΡΓΟΟΟΙΗΣΗ] και πατήστε [EПΙΛOΓ] για επιβεβαίωση.
- 5 Πληκτρολογήστε τον αριθμό στον οποίο επιθυμείτε να προωθήσετε τις κλήσεις και πατήστε [OK] για επιβεβαίωση.
	- » Η ρύθμιση αποθηκεύεται.

#### Απενεργοποίηση προώθησης κλήσεων

- $1$  Πατήστε το menu.
- 2 Επιλέξτε [YПΗΡΕΣ ΔΙКΤΥOΥ] και πατήστε [EПΙΛOΓ] για επιβεβαίωση.
- 3 Ενεργοποιήστε μια επιλογή [ПΡOΩΘ. КΛΗΣΕΩΝ] και πατήστε [EПΙΛOΓ] για επιβεβαίωση.
- 4 Επιλέξτε [AПΕΝΕΡΓOПOΙΗΣΗ] και πατήστε [EПΙΛOΓ] για επιβεβαίωση. » Η ρύθμιση αποθηκεύεται.

#### Επεξεργασία του κωδικού ενεργοποίησης/απενεργοποίησης

Μπορείτε να επεξεργαστείτε το πρόθεμα και το επίθεμα των κωδικών προώθησης κλήσεων.

- **1** Πατήστε το menu.
- 2 Επιλέξτε [YПΗΡΕΣ ΔΙКΤΥOΥ] και πατήστε [EПΙΛOΓ] για επιβεβαίωση.
- 3 Ενεργοποιήστε μια επιλογή [ПΡOΩΘ. КΛΗΣΕΩΝ] και πατήστε [EПΙΛOΓ] για επιβεβαίωση.
- 4 Επιλέξτε [ΑΛΛΑΓΗ ΚΩΔΙΚΟΥ] και στη συνέχεια πατήστε [EПΙΛOΓ].
- $5$  Tότε, μπορείτε είτε να
- Επιλέξετε [ΕΝΕΡΓΟΠΟΙΗΣΗ] > [ΚΩΔΙΚΟΣ]/[ΠΡΟΘΕΜΑ] και να πατήστε [EПΙΛOΓ] για επιβεβαίωση, ή να
- Επιλέξετε [ΑΠΕΝΕΡΓ/ΣΗ] και να πατήστε [EПΙΛOΓ] για επιβεβαίωση.
- 1 Εισαγάγετε ή επεξεργαστείτε τον κωδικό, και πατήστε [OK] για επιβεβαίωση.
	- » Η ρύθμιση αποθηκεύεται.

## Ανταπόδοση κλήσης

Μπορείτε να δείτε την πιο πρόσφατη αναπάντητη κλήση.

#### <span id="page-33-0"></span>Κλήση στο κέντρο υπηρεσίας ανταπόδοσης κλήσης

- $1$  Πατήστε το menu.
- 2 Επιλέξτε > [YПΗΡΕΣ ΔΙКΤΥOΥ]<sup>&</sup>gt; [EПΙΣΤΡ. КΛΗΣΗΣ] > [КΛΗΣΗ] και πατήστε [EПΙΛOΓ] για επιβεβαίωση.
	- » Πραγματοποιείται η κλήση σας στο κέντρο υπηρεσιών.

### Επεξεργασία του αριθμού κέντρου υπηρεσίας ανταπόδοσης κλήσης

- 1 Πατήστε το menu.
- 2 Επιλέξτε > [YПΗΡΕΣ ΔΙКΤΥOΥ]<sup>&</sup>gt; [EПΙΣΤΡ. КΛΗΣΗΣ] > [PYΘMIΣEIΣ] και πατήστε [EПΙΛOΓ] για επιβεβαίωση.
- 3 Εισαγάγετε ή επεξεργαστείτε τον αριθμό, και πατήστε [OK] για επιβεβαίωση.
	- » Η ρύθμιση αποθηκεύεται.

# Υπηρεσία επανάκλησης

Η υπηρεσία επανάκλησης σάς ενημερώνει όταν ένα άτομο που προσπαθήσατε να καλέσετε καταστεί διαθέσιμο. Μπορείτε να επιλέξετε να ακυρώσετε την υπηρεσία από το μενού αφού την έχετε ενεργοποιήσει από τον παροχέα υπηρεσιών.

#### Ακύρωση της υπηρεσίας επανάκλησης

- **1** Πατήστε το menu.
- 2 Επιλέξτε > [YПΗΡΕΣ ΔΙКΤΥOΥ]<sup>&</sup>gt; [ΑΚΥΡ ΕΠΙΣΤΡ ΚΛ] > [PYΘMIΣEIΣ] και πατήστε [EПΙΛOΓ] για επιβεβαίωση.
	- » Πραγματοποιείται μια κλήση στο κέντρο υπηρεσιών.

## Επεξεργασία του αριθμού υπηρεσίας ακύρωσης επανάκλησης

- $1$  Πατήστε το menu.
- 2 Επιλέξτε > [YПΗΡΕΣ ΔΙКΤΥOΥ]<sup>&</sup>gt; [ΑΚΥΡ ΕΠΙΣΤΡ ΚΛ] > [PYΘMIΣEIΣ] και πατήστε [EПΙΛOΓ] για επιβεβαίωση.
- 3 Εισαγάγετε ή επεξεργαστείτε τον αριθμό, και πατήστε [OK] για επιβεβαίωση.
	- » Η ρύθμιση αποθηκεύεται.

# Απόκρυψη ταυτότητας

Μπορείτε να αποκρύψετε την ταυτότητά σας από τον καλούντα.

## Ενεργοποίηση απόκρυψης ταυτότητας

- **1** Πατήστε το menu.
- 2 Επιλέξτε > [YПΗΡΕΣ ΔΙКΤΥOΥ] > [AПΟΚΡ. ΑΡΙΘΜOΥ] > [ΕΝΕΡΓΟΟΟΙΗΣΗ] και πατήστε [EПΙΛOΓ] για επιβεβαίωση.
	- » Όταν πραγματοποιείτε κλήση σε μια επαφή, η ταυτότητά σας δεν εμφανίζεται.

## Επεξεργασία του κωδικού απόκρυψης ταυτότητας

- $1$  Πατήστε το menu.
- 2 Επιλέξτε > [YПΗΡΕΣ ΔΙКΤΥOΥ]<sup>&</sup>gt; [AПΟΚΡ. ΑΡΙΘΜOΥ] > [PYΘMIΣEIΣ] και πατήστε [EПΙΛOΓ] για επιβεβαίωση.
- 3 Εισαγάγετε ή επεξεργαστείτε τον αριθμό, και πατήστε [OK] για επιβεβαίωση.
	- » Η ρύθμιση αποθηκεύεται.

# <span id="page-34-0"></span>13 Επιπλέον λειτουργίες

Το τηλέφωνό σας διαθέτει επιπλέον λειτουργίες για να μπορείτε να μένετε οργανωμένοι και ενημερωμένοι εν κινήσει.

## Ξυπνητήρι

Το τηλέφωνο διαθέτει ενσωματωμένο ξυπνητήρι. Διαβάστε τις παρακάτω πληροφορίες για να ρυθμίσετε το ξυπνητήρι.

#### Ρύθμιση ξυπνητηριού

- $1$  Πατήστε το menu.
- 2 Επιλέξτε [POΛΟΙ & ΞΥПΝΗΤ] >[ΞΥПΝΗΤΗΡΙ] και πατήστε [EПΙΛOΓ] για επιβεβαίωση.
- 3 Επιλέξτε [EΝΕΡΓ ΜΙΑ ΦOΡΑ]<sup>ή</sup> [EΝΕΡΓΟ КΑΘΗΜ.] και, στη συνέχεια, πατήστε [EПΙΛOΓ] για επιβεβαίωση.
- 4 Εισαγάγετε ώρα αφύπνισης.
- 5 Πατήστε [OK] για επιβεβαίωση.
	- » Ρυθμίζεται η αφύπνιση και η ένδειξη εμφανίζεται στην οθόνη.

#### Σημείωση

• Πατήστε \* για εναλλαγή ανάμεσα σε [ΠΜ]/[ΜΜ]

### Απενεργοποίηση αφύπνισης

### Όταν χτυπάει το ξυπνητήρι

1 Πατήστε οποιοδήποτε πλήκτρο για να απενεργοποιήσετε την αφύπνιση.

## Πριν χτυπήσει το ξυπνητήρι

- $1$  Πατήστε το menu.
- 2 Επιλέξτε [POΛΟΙ & ΞΥПΝΗΤ] >[ΞΥПΝΗΤΗΡΙ] και πατήστε [EПΙΛOΓ] για επιβεβαίωση.
- 3 Επιλέξτε [ΑΠΕΝΕΡ] και πατήστε [EПΙΛOΓ] για επιβεβαίωση. » Η ρύθμιση αποθηκεύεται.

## Ορισμός μελωδίας αφύπνισης

- **1** Πατήστε το menu.
- 2 Επιλέξτε [POΛΟΙ & ΞΥПΝΗΤ] >[HΧOΣ ΞΥПΝ/ΡΙOΥ] και πατήστε [EПΙΛOΓ] για επιβεβαίωση.
- 3 Επιλέξτε μια νέα μελωδία και πατήστε [EПΙΛOΓ] για επιβεβαίωση. » Η ρύθμιση αποθηκεύεται.
	- Σημείωση
	- Η ένταση της αφύπνισης ρυθμίζεται στο ίδιο επίπεδο με την ένταση του ήχου κλήσης. Εάν ο ήχος κλήσης έχει απενεργοποιηθεί, η ένταση της αφύπνισης ορίζεται στο επίπεδο 1.

## Αυτόματο ρολόι

#### Σημείωση

• Αυτή η υπηρεσία εξαρτάται από δίκτυο.

#### Σημείωση

• Βεβαιωθείτε ότι διαθέτετε υπηρεσία αναγνώρισης καλούντος πριν εφαρμόσετε αυτή τη λειτουργία.

Συγχρονίζει αυτόματα την ώρα και την ημερομηνία στο τηλέφωνό σας με εκείνη του δημοσίου δικτύου μεταγωγής τηλεφώνου (PSTN). Για το συγχρονισμό της ημερομηνίας, βεβαιωθείτε ότι έχει ρυθμιστεί το τρέχον έτος.

- <span id="page-35-0"></span>**1** Πατήστε το menu.<br>2 - Επιλέξτε **ΓΡΟΛΟΙ 8**
- 2 Επιλέξτε [POΛΟΙ & ΞΥПΝΗΤ] >[ΑΥΤΌΜΑΤΟ ΡΟΛΌΙ] και πατήστε [EПΙΛOΓ] για επιβεβαίωση.
- 3 Επιλέξτε [ENEPΓO]/[ΑΠΕΝΕΡ]. Πατήστε το [EПΙΛOΓ]. » Η ρύθμιση αποθηκεύεται. .

# Κλείδωμα πληκτρολογίου

Μπορείτε να κλειδώσετε το πληκτρολόγιο για να αποφύγετε αθέμιτο πάτημα κουμπιών.

## Κλείδωμα πληκτρολογίου

- $1$  Πατήστε και κρατήστε πατημένο το  $\overset{\ast}{\bm{\ddot{\varepsilon}}}$ σε λειτουργία αναμονής.
	- » Tο πληκτρολόγιο κλειδώνεται.

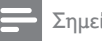

#### Σημείωση

• Όταν το πληκτρολόγιο είναι κλειδωμένο, δεν είναι δυνατή η πραγματοποίηση καμίας κλήσης. Μπορείτε ωστόσο να δέχεστε εισερχόμενες κλήσεις. Το πληκτρολόγιο ξεκλειδώνεται κατά τη διάρκεια της κλήσης αλλά κλειδώνεται αυτόματα αφού ολοκληρώσετε την κλήση.

#### Ξεκλείδωμα πληκτρολογίου

 $1$   $\,$  Πατήστε και κρατήστε πατημένο το  $\,$   $\!\star$ » Το πληκτρολόγιο ξεκλειδώνεται.

## Εντοπισμός συσκευής χειρός

- $1$  Πατήστε  $\cdot$ » στο σταθμό βάσης.
	- » Θα χτυπήσουν όλες οι συσκευές χειρός που έχουν συνδεθεί με αυτό το σταθμό βάσης.
- 2 Πατήστε  $\cdot$ " στο σταθμό βάσης ξανά για να διακόψετε τον ήχο.
	- » Θα σταματήσουν να χτυπάνε όλες οι συσκευές χειρός, ή
- $3$  Πατήστε οποιοδήποτε πλήκτρο σε κάποια από τις συσκευές χειρός για να σταματήσει να χτυπάει.

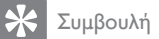

• Το πλήκτρο <sup>•</sup>)) βρίσκεται στο πίσω μέρος του σταθμού βάσης.

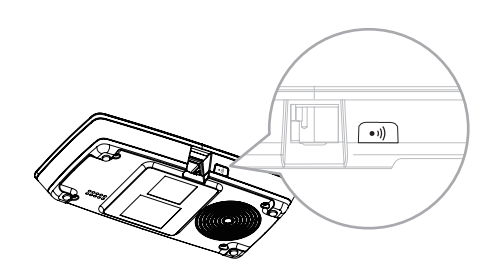

# <span id="page-36-0"></span>14 Προηγμένες ρυθμίσεις

# Δήλωση συσκευών χειρός

Μπορείτε να δηλώσετε τις επιπρόσθετες συσκευές χειρός στο σταθμό βάσης. Ο σταθμός βάσης μπορεί να δεχτεί έως 5 συσκευές χειρός.

## Μη αυτόματη δήλωση

Δηλώστε τη συσκευή χειρός μη αυτόματα στο σταθμό βάσης.

- 1 Πατήστε menu στη συσκευή χειρός.<br>2 Επιλέξτε **ΓΠΡΟΗΓΜ ΡΥΘΜΙ**
- 2 Επιλέξτε [ΠΡΟΗΓΜ. ΡΥΘΜ] >[ΚΑΤΑΧΩΡΙΣΗ] και πατήστε [EПΙΛOΓ] για επιβεβαίωση.
- 3 Πατήστε και κρατήστε πατημένο το στο σταθμό βάσης για 5 δευτερόλεπτα μέχρι να ακούσετε έναν ήχο επιβεβαίωσης.
- $4$  Πληκτρολογήστε το PIN του συστήματος. Πατήστε [ΔΙΑΓΡ.] για τυχόν διορθώσεις.
- 5 Πατήστε [OK] για να επιβεβαιώσετε το PIN.
	- » Ηδιαδικασία της δήλωσης ολοκληρώνεται σε λιγότερο από 2 λεπτά. Ηβάση εκχωρεί αυτόματα έναν αριθμό στη συσκευή χειρός.

#### Σημείωση

• Εάν το PIN δεν είναι σωστό ή δεν εντοπιστεί βάση εντός δεδομένης χρονικής περιόδου, η συσκευή χειρός θα εμφανίσει ένα μήνυμα ειδοποίησης. Σε περίπτωση αποτυχίας της δήλωσης, επαναλάβετε την παραπάνω διαδικασία.

### Σημείωση

• Το προρυθμισμένο PIN είναι 0000. Δεν μπορεί να αλλαχτεί.

#### Συμβουλή

• Το πλήκτρο <sup>•)</sup>) βρίσκεται στο πίσω μέρος του σταθμού βάσης.

## Ακύρωση δήλωσης συσκευών χειρός

- 1 Εάν δύο συσκευές χειρός μοιράζονται τον ίδιο σταθμό βάσης, μπορείτε να ακυρώσετε τη δήλωση μιας συσκευής χειρός και να την αντικαταστήσετε με μια άλλη.
- 2 Πατήστε το menu.<br>3 Επιλέξτε **ΓΠΡΟΗΓ**Ν
- 3 Επιλέξτε [ΠΡΟΗΓΜ. ΡΥΘΜ] > [AКΥΡ. ΕΓΓΡΑΦΗΣ] και πατήστε [EПΙΛOΓ] για επιβεβαίωση.
- **4** Πληκτρολογήστε το PIN του συστήματος. (Το προρυθμισμένο PIN είναι 0000). Πατήστε [ΔΙΑΓΡ.] για να αφαιρέσετε τον αριθμό.
- 5 Επιλέξτε τον αριθμό της συσκευής χειρός που θέλετε να καταργήσετε.
- 6 Πατήστε [OK] για επιβεβαίωση.
	- » Ηδήλωση της συσκευής χειρός ακυρώνεται.

#### Συμβουλή

• Σε λειτουργία αναμονής, οαριθμός της συσκευής χειρός εμφανίζεται δίπλα στο όνομα της συσκευής χειρός.

## Επαναφορά προεπιλεγμένων ρυθμίσεων

Μπορείτε να επαναφέρετε τις ρυθμίσεις του τηλεφώνου σας στις αρχικές εργοστασιακές ρυθμίσεις.

- 1 Πατήστε το menu.<br>2 Επιλέξτε **ΓΠΡΟΗΓΜ**
- 2 Επιλέξτε [ΠΡΟΗΓΜ. ΡΥΘΜ] >[EПΑΝΑΦOΡΑ] και πατήστε [EПΙΛOΓ] για επιβεβαίωση.
	- » Στη συσκευή χειρός εμφανίζεται ένα αίτημα επιβεβαίωσης.
- 3 Πατήστε [OK] για επιβεβαίωση.
	- » Πραγματοποιείται επαναφορά όλων των ρυθμίσεων.
	- » Εμφανίζεται η οθόνη υποδοχής.

### Συμβουλή

• Για περισσότερες πληροφορίες σχετικά με τις προεπιλεγμένες ρυθμίσεις, δείτε την ενότητα 'Προεπιλεγμένες ρυθμίσεις'.

# <span id="page-37-0"></span>15 Τηλεφωνητής

Το τηλέφωνό σας περιλαμβάνει τηλεφωνητή που καταγράφει τις αναπάντητες κλήσεις όταν είναι ενεργοποιημένος. Από προεπιλογή, ο τηλεφωνητής έχει ρυθμιστεί σε λειτουργία [AПΑΝΤ & HΧOΓΡ.]. Μπορείτε επίσης να έχετε απομακρυσμένη πρόσβαση στον τηλεφωνητή και να αλλάξετε τις ρυθμίσεις μέσω του μενού τηλεφωνητή στη συσκευή χειρός.

Το πλήκτρο <mark><sup>on</sup> στο σταθμό βάσης ανάβει</mark> όταν είναι ενεργοποιημένος ο τηλεφωνητής.

# Ενεργοποίηση τηλεφωνητή

Μπορείτε να ενεργοποιήσετε τον τηλεφωνητή μέσω του σταθμού βάσης ή της συσκευής χειρός.

#### Μέσω της συσκευής χειρός

- 1 Πατήστε το menu.<br>2 Επιλέξτε **ΓΤΗΛΕΦ**Ο
- 2 Επιλέξτε [TΗΛΕΦΩΝΗΤΗΣ]<sup>&</sup>gt; [TΗΛΕΦ. ΑΝ/ΚΛ] και πατήστε [EПΙΛOΓ] για επιβεβαίωση.
- 3 Επιλέξτε [ENEPΓO] και πατήστε [EПΙΛOΓ] για επιβεβαίωση. » Η ρύθμιση αποθηκεύεται.
- Μέσω της βάσης
- $1$  Σε λειτουργία αναμονής πατήστε  $\frac{\mathsf{on}}{\mathsf{off}}$  για να ενεργοποιήσετε τον τηλεφωνητή.
	- Σημείωση
- Όταν ο τηλεφωνητής είναι ενεργοποιημένος, απαντάει αυτός στις εισερχόμενες κλήσεις μετά από έναν συγκεκριμένο αριθμό κουδουνισμάτων βάσει της ρύθμισης καθυστέρησης ήχου.

#### Σημείωση

• Το κουμπί  $\frac{on}{off}$  παραμένει ενεργοποιημένο, όταν είναι ενεργοποιημένος ο αυτόματος τηλεφωνητής.

## Απενεργοποίηση τηλεφωνητή

Μπορείτε να απενεργοποιήσετε τον τηλεφωνητή μέσω της μονάδας βάσης ή της συσκευής χειρός.

#### Μέσω της συσκευής χειρός

- **1** Πατήστε το menu.
- 2 Επιλέξτε [TΗΛΕΦΩΝΗΤΗΣ] >[TΗΛΕΦ. ΑΝ/ΚΛ] και πατήστε [EПΙΛOΓ] για επιβεβαίωση.
- 3 Επιλέξτε [ΑΠΕΝΕΡ] και πατήστε [EПΙΛOΓ] για επιβεβαίωση. » Η ρύθμιση αποθηκεύεται.

## Μέσω της βάσης

**1** Σε λειτουργία αναμονής πατήστε <mark>θη</mark> για να απενεργοποιήσετε τον τηλεφωνητή.

## Ρύθμιση της γλώσσας τηλεφωνητή

#### Σημείωση

• Αυτή η λειτουργία είναι διαθέσιμη μόνο σε μοντέλα που υποστηρίζουν πολλές γλώσσες.

Ηγλώσσα του τηλεφωνητή είναι η γλώσσα που χρησιμοποιείται για τα εξερχόμενα μηνύματα.

- $1$  Πατήστε το menu.
- 2 Επιλέξτε > [TΗΛΕΦΩΝΗΤΗΣ]<sup>&</sup>gt; [PYΘMIΣEIΣ] > [ΓΛΩΣΣΑ ΦΩΝΗΣ] και πατήστε [EПΙΛOΓ] για επιβεβαίωση.
- 3 Επιλέξτε μια γλώσσα και πατήστε [EПΙΛOΓ] για επιβεβαίωση.
	- » Η ρύθμιση αποθηκεύεται.

## <span id="page-38-0"></span>Ρύθμιση λειτουργίας απάντησης

Μπορείτε να ενεργοποιήσετε τον τηλεφωνητή και να επιλέξετε εάν οι καλούντες μπορούν να αφήσουν μήνυμα. Επιλέξτε [AПΑΝΤ & HΧOΓΡ.] εάν θέλετε να επιτρέπεται στους καλούντες να αφήνουν μηνύματα. Επιλέξτε [MΟΝO ΑПΑΝΤΗΣΗ] εάν δεν θέλετε να επιτρέπεται στους καλούντες να αφήνουν μηνύματα.

- $1$  Πατήστε το menu.
- 2 Επιλέξτε [TΗΛΕΦΩΝΗΤΗΣ] > [ΛΕΙΤ. ΑПΑΝΤΗΣ.] και πατήστε [EПΙΛOΓ] για επιβεβαίωση.
- $3$  Επιλέξτε μια λειτουργία απάντησης και πατήστε [EПΙΛOΓ] για επιβεβαίωση.
	- » Η ρύθμιση αποθηκεύεται.

#### Σημείωση

• Εάν η μνήμη είναι πλήρης, ο τηλεφωνητής μεταβαίνει αυτόματα σε λειτουργία [MΟΝO ΑПΑΝΤΗΣΗ].

## Εξερχόμενα μηνύματα (OGM)

Εξερχόμενο μήνυμα είναι το μήνυμα που ακούει το άτομο που σας έχει καλέσει όταν στην κλήση του απαντάει ο τηλεφωνητής. Ο τηλεφωνητής έχει 2 προηχογραφημένα εξερχόμενα μηνύματα: τη λειτουργία [AПΑΝΤ & HΧOΓΡ.] και τη λειτουργία [MΟΝO ΑПΑΝΤΗΣΗ].

### Εγγραφή εξερχόμενου μηνύματος

Η μέγιστη διάρκεια εξερχόμενου μηνύματος που μπορείτε να ηχογραφήσετε είναι 3 λεπτά. Το νέο ηχογραφημένο εξερχόμενο μήνυμα αντικαθιστά αυτόματα το παλιό.

 $1$  Πατήστε το menu.

- 2 Επιλέξτε [TΗΛΕΦΩΝΗΤΗΣ] >[ΗΧΟΓ ΕΞΕΡΧ ΜΗΝ] και πατήστε [EПΙΛOΓ] για επιβεβαίωση.
- 3 Επιλέξτε [AПΑΝΤ & HΧOΓΡ.]<sup>ή</sup> [MΟΝO ΑПΑΝΤΗΣΗ] και, στη συνέχεια, πατήστε [EПΙΛOΓ] για επιβεβαίωση.
- 4 Επιλέξτε [ΗΧΟΓ ΕΞΕΡΧ ΜΗΝ] και πατήστε [EПΙΛOΓ] για επιβεβαίωση.
- 5 Ηηχογράφηση ξεκινάει μετά τον ήχο.
- 6 Πατήστε [OK] για να διακόψετε την ηχογράφηση. Διαφορετικά η ηχογράφηση θα διακοπεί μόνη της μετά από 3 λεπτά.
	- » Πραγματοποιείται αναπαραγωγή του ηχογραφημένου εξερχόμενου μηνύματος για να το ακούσετε.

#### Σημείωση

• Για να επαναφέρετε το προηχογραφημένο εξερχόμενο μήνυμα, διαγράψετε το τρέχον εξερχόμενο μήνυμα.

#### Ακρόαση του τρέχοντος εξερχόμενου μηνύματος

- **1** Πατήστε το menu.
- 2 Επιλέξτε [TΗΛΕΦΩΝΗΤΗΣ] >[ΗΧΟΓ ΕΞΕΡΧ ΜΗΝ] και πατήστε [EПΙΛOΓ] για επιβεβαίωση.
- **3** Επιλέξτε **[AΠΑΝΤ & HXOΓΡ.]** ή [MΟΝO ΑПΑΝΤΗΣΗ]. Πατήστε [EПΙΛOΓ] για επιβεβαίωση.
- 4 Επιλέξτε [AΝΑПΑΡΑΓΩΓΗ] και πατήστε [EПΙΛOΓ] για επιβεβαίωση.
	- » Ησυσκευή χειρός πραγματοποιεί αναπαραγωγή του τρέχοντος εξερχόμενου μηνύματος.

#### Διαγραφή εξερχόμενου μηνύματος

- $1$  Πατήστε το menu.
- 2 Επιλέξτε [TΗΛΕΦΩΝΗΤΗΣ] > [ΗΧΟΓ ΕΞΕΡΧ ΜΗΝ] και πατήστε [EПΙΛOΓ] για επιβεβαίωση.
- <span id="page-39-0"></span>3 Επιλέξτε [AПΑΝΤ & HΧOΓΡ.]<sup>ή</sup> [MΟΝO ΑПΑΝΤΗΣΗ] και, στη συνέχεια, πατήστε [EПΙΛOΓ] για επιβεβαίωση.
- 4 Επιλέξτε [ΔΙΑΓΡΑΦΗ] και πατήστε [EПΙΛOΓ] για επιβεβαίωση.
- 5 Επανέρχεται το προηχογραφημένο εξερχόμενο μήνυμα.

#### Σημείωση

• Δεν είναι δυνατή η διαγραφή προηχογραφημένου εξερχόμενου μηνύματος.

## Εισερχόμενα μηνύματα (ICM)

Κάθε μήνυμα μπορεί να διαρκέσει έως 3 λεπτά. Όταν λαμβάνετε νέα μηνύματα, η ένδειξη νέων μηνυμάτων αναβοσβήνει στον τηλεφωνητή και στη συσκευή χειρός εμφανίζεται ένα μήνυμα ειδοποίησης.

#### Σημείωση

• Εάν σηκώσετε το τηλέφωνο ενώ ο καλών αφήνει μήνυμα, η ηχογράφηση του μηνύματος διακόπτεται και μπορείτε να μιλήσετε απευθείας στον καλούντα.

## Σημείωση

• Εάν η μνήμη είναι πλήρης, ο τηλεφωνητής μεταβαίνει αυτόματα σε [MΟΝO ΑПΑΝΤΗΣΗ]. Διαγράψτε τα παλαιότερα μηνύματα για να μπορείτε να λαμβάνετε νέα.

#### Ακρόαση εισερχόμενων μηνυμάτων

Πραγματοποιείται αναπαραγωγή των εισερχόμενων μηνυμάτων με τη σειρά που έχουν ηχογραφηθεί.

#### Από τη βάση

- Έναρξη/διακοπή αναπαραγωγής: Πατήστε .
- Προσαρμογή της έντασης: Πατήστε  $+/-$
- Μετακίνηση προς τα πίσω:
	- Κατά τη διάρκεια της αναπαραγωγής ενός μηνύματος, πατήστε l< για να πραγματοποιήσετε αναπαραγωγή του μηνύματος από την αρχή.
		- Στο πρώτο δευτερόλεπτο αναπαραγωγής του τρέχοντος μηνύματος, πατήστε  $\blacktriangleleft$  για αναπαραγωγή του προηγούμενου μηνύματος.
- Μετακίνηση προς τα εμπρός: Πατήστε για να μετακινηθείτε στο επόμενο μήνυμα.
- Διαγραφή τρέχοντος μηνύματος: Πατήστε Χ.

#### Σημείωση

• Δεν είναι δυνατή η ανάκτηση μηνυμάτων που έχουν διαγραφεί.

#### Από τη συσκευή χειρός

- $1$  Πατήστε το menu.
- 2 Επιλέξτε [TΗΛΕΦΩΝΗΤΗΣ] >[AΝΑПΑΡΑΓΩΓΗ] και πατήστε [EПΙΛOΓ] για επιβεβαίωση.
	- » Ξεκινάει η αναπαραγωγή νέων μηνυμάτων. Εάν δεν υπάρχουν νέα μηνύματα, πραγματοποιείται αναπαραγωγή των παλαιών.
- Πατήστε [EПΙΣΤ.] για διακοπή της αναπαραγωγής.
- Πατήστε για να πραγματοποιήσετε είσοδο στο μενού επιλογών.
- Πατήστε ▲/▼ για αύξηση/μείωση της έντασης.

## Διαγραφή εισερχόμενου μηνύματος

#### Από τη βάση

 $1$  Πατήστε  $\boldsymbol{\mathsf{x}}$  κατά τη διάρκεια της αναπαραγωγής του μηνύματος. » Το τρέχον μήνυμα διαγράφεται.

#### Από τη συσκευή χειρός

- $1$  Πατήστε  $\vartriangledown$  κατά τη διάρκεια της αναπαραγωγής του μηνύματος για είσοδο στο μενού επιλογών.
- 2 Eπιλέξτε **[ΔΙΑΓΡΑΦΗ]** και πατήστε [EПΙΛOΓ] για επιβεβαίωση. » Το τρέχον μήνυμα διαγράφεται.

#### Διαγραφή όλων των παλαιών εισερχόμενων μηνυμάτων

#### Από τη βάση

- Πατήστε και κρατήστε πατημένο το Χ σε λειτουργία αναμονής.
	- » Διαγράφονται όλα τα παλαιά μηνύματα και δεν είναι δυνατή η ανάκτησή τους.

#### Από τη συσκευή χειρός

- 1 Πατήστε menu στη συσκευή χειρός.
- 2 Επιλέξτε [TΗΛΕΦΩΝΗΤΗΣ] >[ΔΙΑΓΡΑΦΗ ΟΛΩΝ] και πατήστε [EПΙΛOΓ] για επιβεβαίωση.
	- » Στη συσκευή χειρός εμφανίζεται ένα αίτημα επιβεβαίωσης.
- $3$  Πατήστε [OK] για επιβεβαίωση.
	- » Διαγράφονται όλα τα παλαιά μηνύματα και δεν είναι δυνατή η ανάκτησή τους.
- Σημείωση
- Μπορείτε να διαγράψετε μόνο τα αναγνωσμένα μηνύματα. Δεν είναι δυνατή η ανάκτηση μηνυμάτων που έχουν διαγραφεί.

### Έλεγχος κλήσης

Μπορείτε να ακούσετε τον καλούντα ενώ αφήνει ένα μήνυμα. Τότε, μπορείτε να αποφασίσετε εάν θα του μιλήσετε απευθείας.

### Από τη βάση

Πατήστε  $\pm/$   $\pm$  για να προσαρμόσετε την ένταση του ηχείου κατά τη διάρκεια του ελέγχου κλήσης. Εάν επιλέξετε το χαμηλότερο επίπεδο έντασης, θα απενεργοποιηθεί η λειτουργία ελέγχου κλήσης.

#### Ρύθμιση καθυστέρησης ήχου

Μπορείτε να ρυθμίσετε τον αριθμό των φορών που θα χτυπήσει το τηλέφωνο πριν να απαντήσει στην κλήση ο τηλεφωνητής.

- $1$  Πατήστε το menu.
- 2 Επιλέξτε > [TΗΛΕΦΩΝΗΤΗΣ]<sup>&</sup>gt; [PYΘMIΣEIΣ] > [KΑΘΥΣΤ. КOΥΔ.] και πατήστε [EПΙΛOΓ] για επιβεβαίωση.
- 3 Επιλέξτε μια νέα ρύθμιση και πατήστε [EПΙΛOΓ] για επιβεβαίωση.
	- » Η ρύθμιση αποθηκεύεται.

#### Σημείωση

• Βεβαιωθείτε ότι ο τηλεφωνητής είναι ενεργοποιημένος πριν εφαρμόσετε αυτή τη λειτουργία.

### Συμβουλή

• Κατά την απομακρυσμένη πρόσβαση στον τηλεφωνητή, σας συνιστούμε να ρυθμίζετε την καθυστέρηση ήχου σε λειτουργία [OΙКOΝOΜΙΑ]. Αυτός είναι ένας οικονομικός τρόπος διαχείρισης των μηνυμάτων σας. Όταν υπάρχουν νέα μηνύματα, ο τηλεφωνητής θα απαντάει στην κλήση μετά από 3 κουδουνίσματα. Όταν δεν υπάρχουν μηνύματα, θα απαντάει στην κλήση μετά από 5 κουδουνίσματα.

#### Απομακρυσμένη πρόσβαση

Μπορείτε να χρησιμοποιήσετε τον τηλεφωνητή όταν δεν βρίσκεστε στο σπίτι. Απλά καλέστε τον αριθμό του τηλεφώνου σας από ένα τονικό τηλέφωνο και πληκτρολογήστε τον κωδικό PIN.

#### Σημείωση

• Οκωδικός PIN απομακρυσμένης πρόσβασης είναι ίδιος με τον κωδικό PIN του συστήματός σας. Το προρυθμισμένο PIN είναι 0000.

#### Ενεργοποίηση/απενεργοποίηση της δυνατότητας απομακρυσμένης πρόσβασης

Μπορείτε να επιτρέπετε ή να απαγορεύετε την απομακρυσμένη πρόσβαση στον τηλεφωνητή.

- $1$  Πατήστε το menu.
- 2 Επιλέξτε > [ΤΗΛΕΦΩΝΗΤΗΣ] > [PYΘMIΣEIΣ] > [AПOΜΑΚΡ ПΡΟΣΒΑ] και πατήστε [EПΙΛOΓ] για επιβεβαίωση.
- $3$  Επιλέξτε μια νέα ρύθμιση και πατήστε [EПΙΛOΓ] για επιβεβαίωση. » Η ρύθμιση αποθηκεύεται.

#### Απομακρυσμένη πρόσβαση στον τηλεφωνητή

- 1 Πραγματοποιήστε κλήση στον αριθμό του σπιτιού σας από ένα τονικό τηλέφωνο.
- **2** Πατήστε # όταν ξεκινήσει η αναπαραγωγή του εξερχόμενου μηνύματος.
- $3$  Εισαγάγετε τον κωδικό PIN.
	- » Τώρα έχετε πρόσβαση στον τηλεφωνητή σας και ξεκινάει η αναπαραγωγή των νέων μηνυμάτων.

#### Σημείωση

- Έχετε 2 ευκαιρίες να πληκτρολογήσετε τον σωστό κωδικό PIN πριν κλείσει το τηλέφωνο.
- $4$  Πατήστε ένα πλήκτρο για να εκτελέσετε μια λειτουργία. Δείτε τον πίνακα εντολών απομακρυσμένης πρόσβασης στη συνέχεια για μια λίστα των διαθέσιμων λειτουργιών.

#### Σημείωση

• Εάν δεν πραγματοποιείται αναπαραγωγή κανενός μηνύματος, το τηλέφωνο θα κλείσει αυτόματα εάν δεν πατηθεί κανένα πλήκτρο για 8 δευτερόλεπτα.

#### Εντολές απομακρυσμένης πρόσβασης

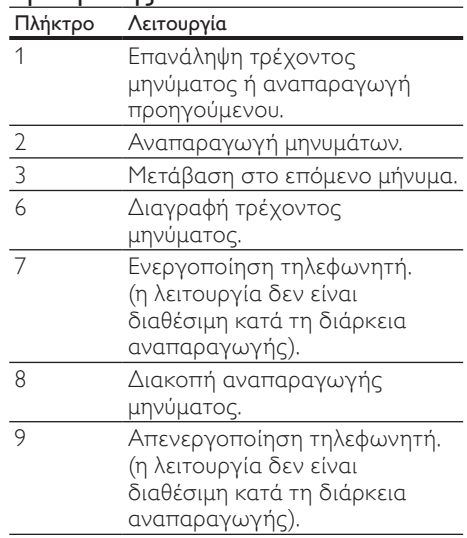

#### Ρύθμιση της ποιότητας ήχου μηνυμάτων

Μπορείτε να προσαρμόσετε την ποιότητα ήχου των μηνυμάτων που λαμβάνονται από τον τηλεφωνητή.

- 1 Πατήστε το menu.<br>2 Eπιλέξτε > ΓΤΗΛΕΚ
- 2 Επιλέξτε > [TΗΛΕΦΩΝΗΤΗΣ]<sup>&</sup>gt; [PYΘMIΣEIΣ] > [ΠΟΙΌΤΗΤΑ MSG] και πατήστε [EПΙΛOΓ] για επιβεβαίωση.
- 3 Επιλέξτε τη νέα ρύθμιση και πατήστε [EПΙΛOΓ] για επιβεβαίωση. » Η ρύθμιση αποθηκεύεται.

## Συμπεριφορά του φωτεινού δακτύλιου και των πλήκτρων LED στο σταθμό βάσης

Ο φωτεινός δακτύλιος είναι αναμμένος όταν πλησιάζετε το σταθμό βάσης ή όταν υπάρχει νέα κλήση ή νέο/μη αναγνωσμένο μήνυμα. Ο παρακάτω πίνακας εμφανίζει την τρέχουσα κατάσταση με διαφορετικούς δακτύλιους να αναβοσβήνουν και τη συμπεριφορά των πλήκτρων LED στο σταθμό βάσης.

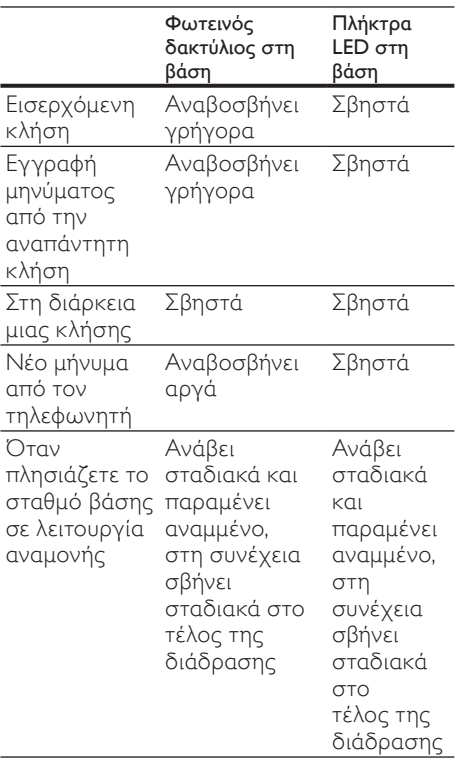

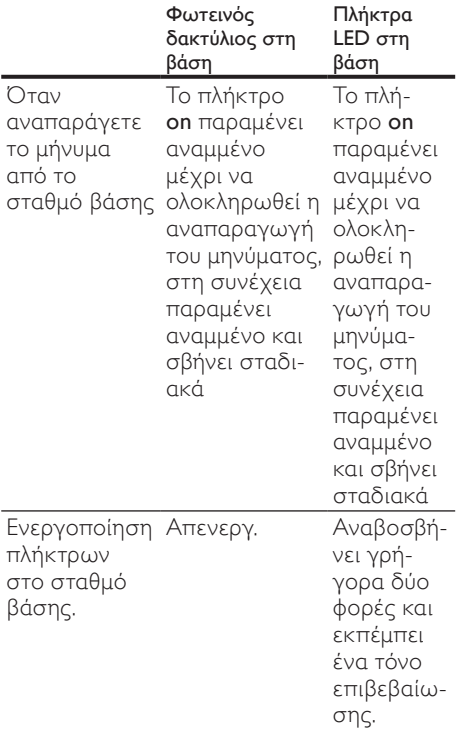

# <span id="page-43-0"></span>16 Προεπιλεγμένες ρυθμίσεις

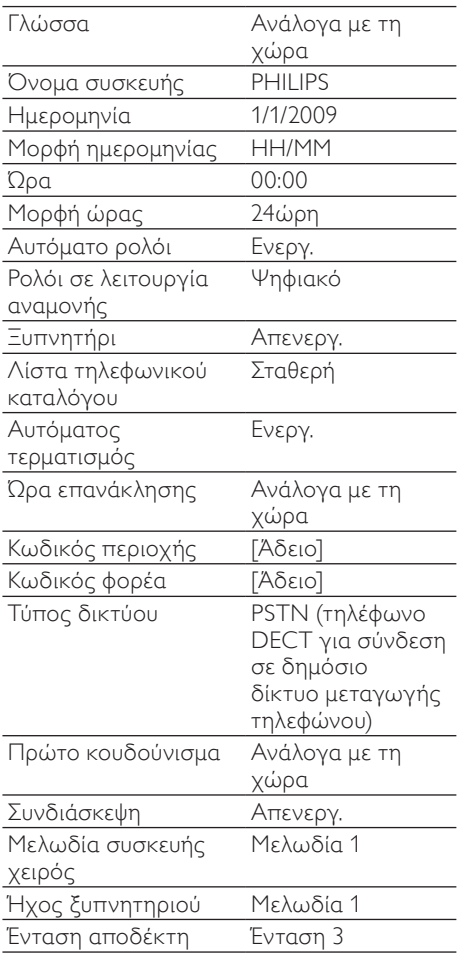

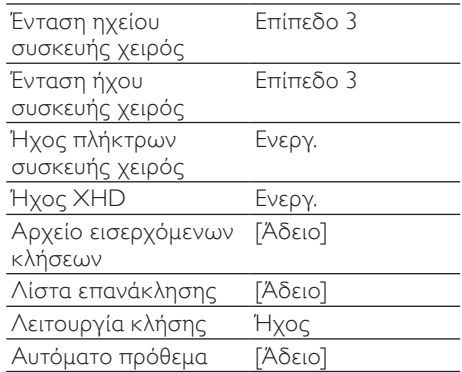

## Προεπιλεγμένες ρυθμίσεις τηλεφωνητή

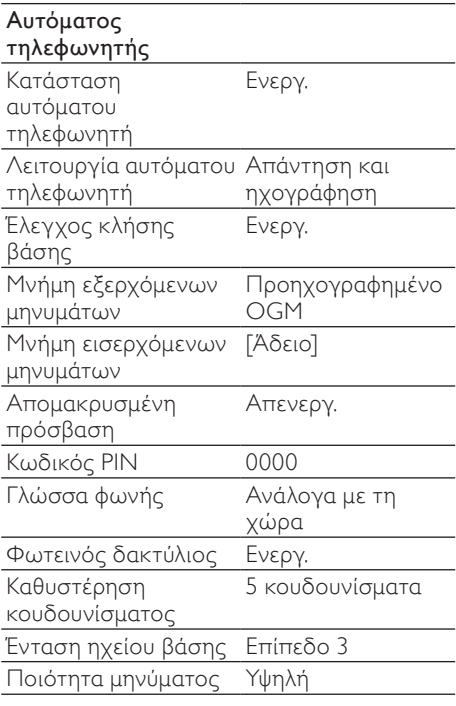

Σημείωση

• \*Λειτουργίες που εξαρτώνται από τη χώρα

# <span id="page-44-0"></span>17 Τεχνικά στοιχεία

#### Οθόνη

- Προοδευτική οθόνη LCD με οπίσθιο φωτισμό
	- Γενικές λειτουργίες τηλεφώνου
- Διπλή λειτουργία αναγνώρισης ονόματος και αριθμού καλούντος
- 10 πολυφωνικές μελωδίες και 5 τυπικές μελωδίες
- Κλήση συνδιάσκεψης και ηλεκτρονικό φωνητικό ταχυδρομείο
- Ενδοεπικοινωνία Λίστα τηλεφωνικού καταλόγου, Λίστα επανάκλησης και Αρχείο κλήσεων
- Λίστα τηλεφωνικού καταλόγου με 200 καταχωρήσεις
- Λίστα επανάκλησης με 10 καταχωρήσεις
- Αρχείο κλήσεων με 50 καταχωρήσεις Μπαταρία
- 2 επαναφορτιζόμενες μπαταρίες AAA Ni-MH 1,2V 750mAh Προσαρμογέας
- Βάση: Είσοδος 100-240V 50/60Hz 0,1A, Έξοδος: 6V 500mA
- Βάση φόρτισης: Είσοδος 100-240V 50/60Hz 0,2A, Έξοδος: 6V 150mA Κατανάλωση ρεύματος
- Κατανάλωση ρεύματος σε λειτουργία αναμονής: περίπου 0.95W Βάρος και διαστάσεις
- Συσκευή χειρός: 117,5 γρ.
- 174,3  $\times$  36,3  $\times$  48,3 χιλ. (Υ  $\times$  Π  $\times$  Β)
- Βάση: 158 γρ.
- $162.8 \times 84 \times 23.5$  χιλ. (Υ  $\times \Pi \times B$ )
- Φορτιστής: 50 γρ.
- 82,6  $\times$  82,6  $\times$  23,5 χιλ. (Υ  $\times$  Π  $\times$  Β) Eύρος θερμοκρασιών
- Λειτουργία: 0°C έως +35°C (32°F έως 95°F)

• Αποθήκευση: -20°C έως +45°C (-4°F έως 113°F)

#### Σχετική υγρασία

- Λειτουργία: Έως 95% στους 40°C
- Αποθήκευση: Έως 95% στους 40°C

# <span id="page-45-0"></span>18 Συχνές ερωτήσεις

#### Αναβοσβήνει το εικονίδιο σήματος.

• Η συσκευή χειρός είναι εκτός εμβέλειας. Μετακινήστε τη πιο κοντά στο σταθμό βάσης.

Εάν η συσκευή χειρός εμφανίζει [AКΥΡΩΘΗКΕ], δηλώστε τη συσκευή χειρός.

### Συμβουλή

• Για περισσότερες πληροφορίες, δείτε 'Δήλωση συσκευών χειρός' στην ενότητα 'Προηγμένες ρυθμίσεις'.

#### Εάν δεν μπορέσω να δηλώσω τις επιπλέον συσκευές χειρός στο σταθμό βάσης, τι μπορώ να κάνω;

Η μνήμη της βάσης σας είναι πλήρης. Καταργήστε τη δήλωση των συσκευών χειρός που δεν χρησιμοποιείτε και δοκιμάστε ξανά.

#### Δεν υπάρχει ήχος κλήσης

- Ελέγξτε τις συνδέσεις του τηλεφώνου.
- Η συσκευή χειρός είναι εκτός εμβέλειας. Μετακινήστε τη πιο κοντά στο σταθμό βάσης.

#### Δεν υπάρχει ήχος τοποθέτησης

- Ησυσκευή χειρός δεν έχει τοποθετηθεί σωστά στη βάση φόρτισης.
- Οι επαφές φόρτισης είναι βρόμικες. Αποσυνδέστε πρώτα την παροχή ρεύματος και καθαρίστε τις επαφές με ένα νωπό πανί.

#### Δεν μπορώ να αλλάξω τις ρυθμίσεις του φωνητικού ταχυδρομείου. Τι να κάνω;

Η διαχείριση της υπηρεσίας φωνητικού ταχυδρομείου έγκειται στον πάροχο υπηρεσιών σας και δεν αποτελεί δυνατότητα του ίδιου του τηλεφώνου. Επικοινωνήστε με τον πάροχο υπηρεσιών σας για να αλλάξετε τις ρυθμίσεις.

#### Η συσκευή χειρός που βρίσκεται πάνω στη βάση φόρτισης δεν φορτίζει.

- Βεβαιωθείτε ότι οι μπαταρίες είναι σωστά τοποθετημένες.
- Βεβαιωθείτε ότι η συσκευή χειρός έχει τοποθετηθεί σωστά στη βάση φόρτισης. Το εικονίδιο μπαταρίας κινείται κατά τη διάρκεια της φόρτισης.
- Οι μπαταρίες είναι ελαττωματικές. Αγοράστε καινούργιες από τον αντιπρόσωπό σας.

#### Κενή οθόνη

- Βεβαιωθείτε ότι οι μπαταρίες είναι φορτισμένες.
- Βεβαιωθείτε ότι υπάρχει σύνδεση στο ρεύμα και σε γραμμή τηλεφώνου.

#### Κακός ήχος (παράσιτα, ηχώ, κ.λπ.)

- Η συσκευή χειρός είναι σχεδόν εκτός εμβέλειας. Μετακινήστε τη πιο κοντά στο σταθμό βάσης.
- Το τηλέφωνο λαμβάνει παρεμβολές από κοντινές ηλεκτρικές συσκευές. Μετακινήστε το σταθμό βάσης μακριά από αυτές.
- Το τηλέφωνο βρίσκεται σε μέρος με τοίχους μεγάλου πάχους. Μετακινήστε τη βάση μακριά από αυτούς.

#### Ησυσκευή χειρός δεν χτυπάει.

Βεβαιωθείτε ότι ο ήχος κλήσης της συσκευής χειρός είναι ενεργοποιημένος.

#### Όταν βλέπω την ένδειξη "ΑΝΑΜΟΝΗ..." στην οθόνη, τι συμβαίνει στο τηλέφωνο;

Το τηλέφωνο ανακαλεί τη μνήμη του τηλεφωνικού καταλόγου και του αρχείου καταγραφής κλήσεων. Και οι δύο πληροφορίες είναι αποθηκευμένες στο σταθμό βάσης. Στη συνέχεια, η συσκευή χειρός ανακτά τα δεδομένα από το σταθμό βάσης μετά από μερικά δευτερόλεπτα. Όταν πατάτε ▲ / ▼, οι πληροφορίες αρχείου καταγραφής κλήσεων/τηλεφωνικού καταλόγου εμφανίζονται στη συσκευή χειρός.

#### Δεν εμφανίζεται η αναγνώριση καλούντος.

- Ηυπηρεσία δεν έχει ενεργοποιηθεί. Συμβουλευτείτε τον πάροχο υπηρεσιών σας.
- Τα στοιχεία του καλούντος δεν εμφανίζονται ή δεν είναι διαθέσιμα.

#### Η συσκευή χειρός χάνει τη σύνδεση με τη βάση ή ο ήχος είναι παραμορφωμένος στη διάρκεια της κλήσης.

Ελέγξτε εάν είναι ενεργοποιημένη η λειτουργία ECO. Απενεργοποιήστε τη για να αυξήσετε την εμβέλεια της συσκευής χειρός και απολαύστε τις βέλτιστες συνθήκες κλήσης.

#### Πώς μπορώ να καλέσω τον αριθμό που μου έκανε μια αναπάντητη κλήση;

Δείτε το «Κλήση αριθμού» στην ενότητα Αρχείο καταγραφής κλήσεων.

#### Πώς μπορώ να διαγράψω ένα εισερχόμενο μήνυμα;

Δείτε το «Διαγραφή εισερχόμενου μηνύματος» στην ενότητα Τηλεφωνητής.

#### Πώς μπορώ να καταχωρήσω τη νέα επιπλέον συσκευή χειρός στο τηλέφωνό μου;

Δείτε το «Χειροκίνητη καταχώρηση» στην ενότητα Ρυθμίσεις για προχωρημένους.

#### Πώς μπορώ να επιλέξω πεζά ή κεφαλαία γράμματα, όταν καταχωρώ νέες επαφές στον τηλεφωνικό κατάλογο;

Δείτε το «Εναλλαγή μεταξύ πεζών και κεφαλαίων» στην ενότητα Κείμενο και αριθμοί.

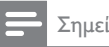

#### Σημείωση

• Εάν οι παραπάνω απαντήσεις δεν σας βοηθούν, αποσυνδέστε τη συσκευή χειρός και το σταθμό βάσης από το ρεύμα. Δοκιμάστε ξανά μετά από 1 λεπτό.

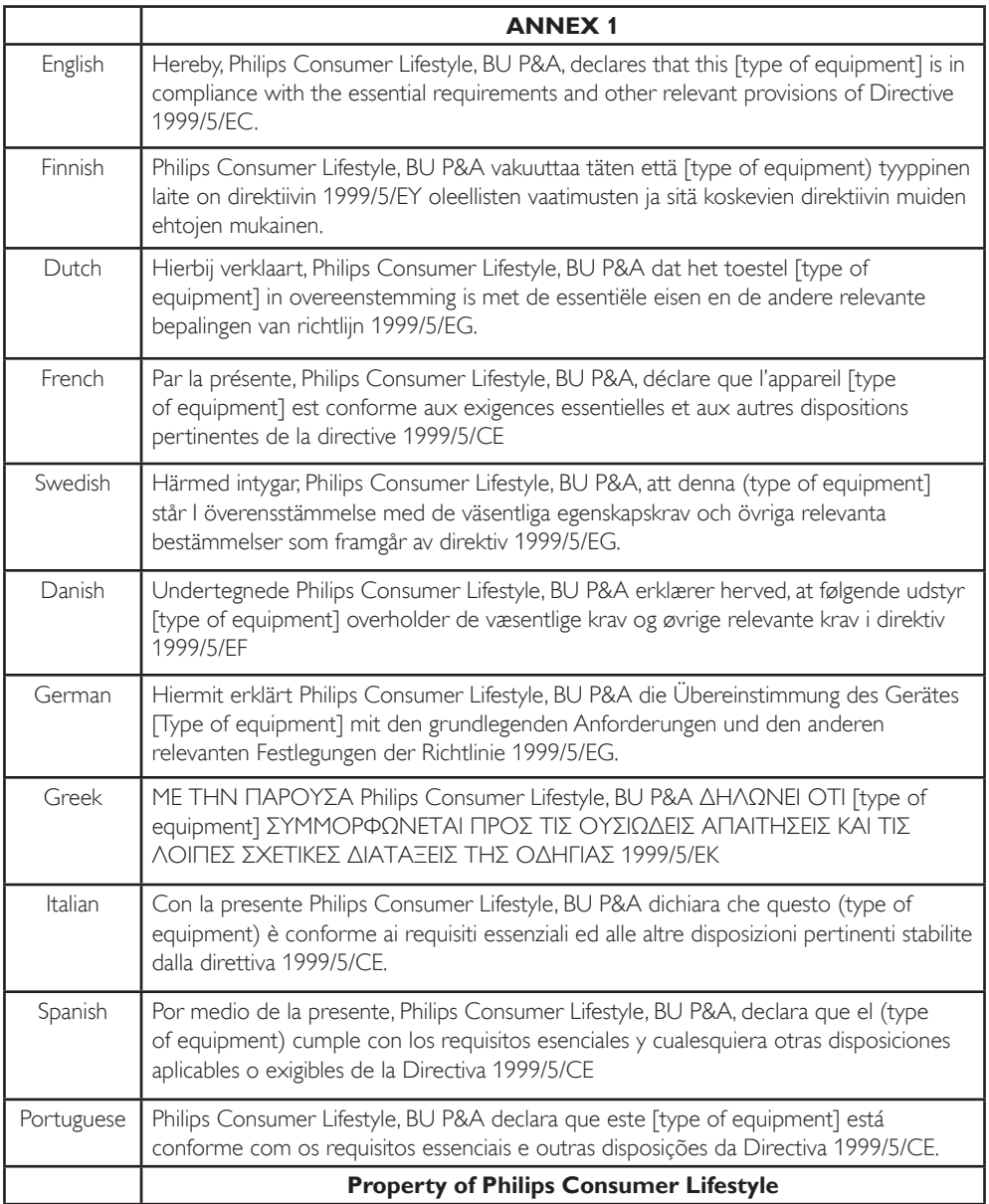

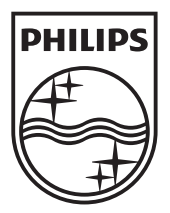

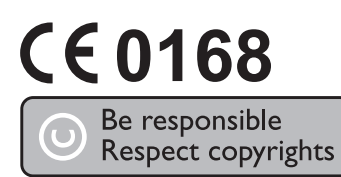

© 2009 Koninklijke Philips Electronics N.V. All rights reserved. **ID965\_23\_EL\_UM\_V5.0** Printed in China **ID965\_23\_EL\_UM\_V5.0** 

Printed in China